# <span id="page-0-1"></span>**DELLT M PowerVaultT M LTO3-060** 테이프 드라이브 사용자 안내서

아래 정보는 참조한 장치에 대해 Dell사의 확인을 거치지 않고 공급업체가 제공하는 것으로, 아래 기술한 <u>제한사항 및 면책</u>사항을 따릅니다.

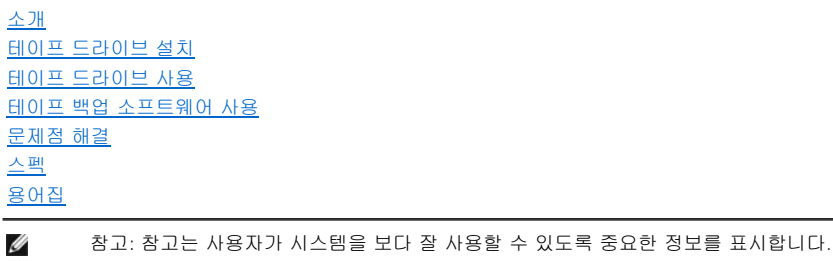

 $\overline{\bullet}$ 주의: 주의는 하드웨어의 잠재적인 손상 또는 데이터의 손실을 나타내며 사용자에게 문제점 방지 방법을 알려줍니다.

경고**:** 경고는 재산상 손해**,** 신체 상해 또는 사망의 가능성을 표시합니다**.** $\triangle$ 

# 이 책에 들어 있는 정보는 통지 없이 변경될 수 있습니다**.**

© **2006 Dell Inc. All rights reserved.** © **International Business Machines Corporation, 2006. All rights reserved.** 

이 문서에서 사용된 *Dell, PowerVault* 및 *DELL* 로고는 Dell Inc.의 상표입니다. *Microsoft* 및 *Windows*는 Microsoft Corporation의 등록상표입 니다

기타 상표 및 상호를 사용하는 법인 또는 이들 법인의 제품을 언급하기 위해 타사의 상표 및 상호가 본 텍스트에서 사용될 수 있습니다. Dell Inc.는 자사의 것이 아닌 상표 또는 상호에 대해 어떠한 소유권도 갖지 않습니다.

# <span id="page-0-0"></span>제한사항 및 면책사항

이 문서에 수록된 지시사항, 주의사항, 규제 승인 및 인증 등 모든 정보는 공급업체에서 제공하는 것으로, Dell사의 확인과 테스트를 거치지 않 은 것입니다. Dell사는 이들 지시사항을 준수하거나 준수하지 않아 발생하는 손해에 대하여 책임지지 않습니다.

이 문서에서 참조하는 부품의 등록 정보, 기능, 속도 또는 규격에 관한 설명이나 문구는 Dell사가 아닌 공급업체에서 작성하였습니다. 특히 Dell 사는 해당 설명에 대한 정확성, 완전성 또는 입증성에 대하여 책임지지 않습니다. 해당 설명 또는 문구에 관한 모든 질문 또는 건의사항은 공 급업체로 직접 문의하십시오.

규정 레이블의 모델 번호: LTO Ultrium 3-H

첫 번째 릴리스*: 2006*년 *12*월

# <span id="page-1-0"></span>용어집**: DELLT M PowerVaultT M LTO3-060** 테이프 드라이브 사용자 안내서

- <u>[가](#page-1-1) - [나](#page-1-2) - [다](#page-1-3) - [라](#page-1-4) - [마](#page-2-0) - [바](#page-2-1) - [사](#page-2-2) - [아](#page-3-0) - [자](#page-3-1) - [차](#page-4-0) - [카](#page-4-1) - [타](#page-4-2) - [파](#page-4-3) - [하](#page-4-4) - [숫자](#page-5-0) - [A](#page-5-1) - [C](#page-5-2) - [D](#page-5-3) - E - [G](#page-5-5) - ! - [L](#page-5-7) - [M](#page-6-0) - [S](#page-6-1) - [T](#page-6-2) - [U](#page-6-3) - [V](#page-7-0)</u>

# <span id="page-1-1"></span>가

감지 데이터**(sense data).** I/O 오류를 설명하는 데이터. 감지 I/O 명령에 응답하여 서버에 표시되는 감지 데이터.

개방형 시스템**(Open Systems).** 표준이 없는 컴퓨터 시스템.

격납 장치**(enclosure).** 테이프 드라이브 설치가 가능한 장치(예: 데스크탑 장치, 테이프 카트리지 자동 로더 또는 테이프 라이브러리).

구성**(configure).** 시스템에 설치된 장치, 선택 사양 및 프로그램을 서버에 기술한 것입니다.

기가바이트**(gigabyte).** 1,000,000,000 바이트.

#### <span id="page-1-2"></span>나

네트워크**(network).** 정보를 교환하기 위해 연결된 데이터 처리 장치 및 소프트웨어 구성.

# <span id="page-1-3"></span>다

다시 설정**(reset).** 장치 또는 회선을 지우기 상태로 리턴.

다시 시동**(reboot).** IPL 조작을 반복하여 프로그램 실행을 다시 초기화하는 것.

덤프**(dump).** 드라이브 덤프를 참조하십시오.

데이터 압축**(data compression).** 압축을 참조하십시오.

데이터 전송률**(data transfer rate).** 데이터 전송 시스템의 해당 장비 간에 전달되는 시간 단위당 평균 비트, 문자 또는 블록. 비율은 초, 분 또는 시간당 비트, 문자 또는 블록으로 표현됩니다.

데이터 카트리지**(data cartridge).** 데이터 저장 전용 테이프 카트리지. 크리닝 카트리지와 대조.

데이터**(data).** 표시되거나 지정될 수 있는 모든 표현(예: 문자 또는 아날로그 수량).

드라이브 감지 데이터**(drive sense data). SCSI** 드라이브 감지 데이터를 참조하십시오.

드라이브 덤프**(drive dump).** 특정 시점에서 스토리지 장치의 전체 또는 부분의 내용을 다른 스토리지 장치로 기록합니다. 일반적으로 결함 또는 오류에 대한 안전 장치 또는 디버깅 연결에 사용됩니다.

드라이브 헤드**(drive head).** 자기 테이프에 전기 신호를 기록하거나 테이프의 신호를 전기 신호로 읽는 구성요소.

드라이브**(drive).** 테이프 카트리지에서 자기 테이프의 이동을 제어하는 데이터 스토리지 장치. 드라이브는 테이프에 대해 데이터를 읽고 쓰 는 메커니즘(드라이브 헤드)을 제공합니다.

#### <span id="page-1-4"></span>라

레이블 영역**(label area).** LTO Ultrium 테이프 카트리지에서 바코드 레이블이 붙어 있어야 하는 쓰기 방지 스위치 옆의 오목한 부분.

레이블**(label).** 테이프 카트리지에 식별 또는 설명의 수단으로 쓰거나 붙일 수 있으며, 뒷면을 붙일 수 있는 종이 조각.

레코드**(record).** 처리 및 레코드용 서버에서 테이프 드라이브까지 제공된 데이터 바이트의 가장 작은 구별 세트이며, 테이프를 읽고 재처리 하여 테이프 드라이브의 서버에 대해 사용 가능하게 하는 데이터의 가장 작은 구별 세트입니다.

### 로그 감지 데이터**(log sense data). SCSI** 로그 감지 데이터를 참조하십시오.

로드 해제**(unload).** 드라이브의 내부 테이프 경로에서 테이프를 풀고(드라이브에서 수행됨), 이를 테이프 카트리지에 리턴하는(리더 블록) 조작.

로드**(load).** 테이프 카트리지를 테이프 로드 부분으로 삽입하여, 드라이브 헤드에서 읽기 또는 쓰기할 수 있는 테이프 위치를 지정하는 활동 (테이프 드라이브에서 수행됨).

루프**(loop).** (1) 조건을 종료할 때까지 반복되는 연속적인 지시사항. (2) 루프를 완료하기 위해 연결.

리더 블록**(leader block).** 테이프 드라이브 내에 위치하며, LTO Ultrium 테이프 카트리지의 테이프에 부착된 쇠 핀이 있는 부분. 일단 사용되 면, 리더 핀 블록은 테이프를 카트리지에서 드라이브까지 밀어넣습니다.

리더 핀**(leader pin).** 테이프 카트리지에서 자기 테이프 끝에 부착된 작은 금속 열. 테이프 처리시, 리더 핀을 스레딩 메커니즘이 잡아 당깁니 다. 이것은 드라이브 헤드를 통해 카트리지 밖의 핀과 테이프를 감는 장치까지 밀어냅니다. 헤드는 테이프의 데이터로/부터 읽기 또는 쓰기를 할 수 있습니다.

<span id="page-2-0"></span>마

매체**(media).** 매체*(medium)*의 복수.

매체**(medium).** 자기 테이프와 같이 데이터를 표현하는 실제 물질.

메가바이트**(MB, megabyte).** 1,000,000 바이트.

#### <span id="page-2-1"></span>바

바이트**(byte).** 단위로 처리되며 문자를 나타내는 비트의 특정 숫자(보통 8)로 구성된 문자열. 바이트는 데이터의 기본 단위입니다.

발광 다이오드**(LED, light-emitting diode).** 반도체 다이오드는 전압이 적용되면 불빛을 발하며 전기 표시장치에서 사용됩니다.

방출**(eject).** 내부에서 강제로 방출하거나 제거하는 것.

백업**(backups).** 레코드의 단기 보유는 프로그램, 서버 오류 또는 고장으로 인해 중요한 데이터가 손실될 경우, 필수 비즈니스 및 서버 파일 복원을 위해서 사용됩니다.

백워드 호환 가능**(backward compatible).** 비슷한 목적을 위해 설계된 이전 제품과 같이 사용될 가능성. 예를 들어, 테이프 카트리지는 최 근의 테이프 드라이브와 함께 사용되도록 설계되었지만 특정 기존의 테이프 드라이브와도 사용이 가능합니다. 하향 호환 가능과 동의어.

버스트 데이터 전송률**(burst data transfer rate).** 데이터를 전송할 수 있는 최대 속도.

베즐**(bezel).** 테이프 드라이브의 앞 부분에 알맞으며 제거가 가능한 프레임.

볼트**(volt).** 전위차와 전동력의 SI(국제적) 단위. 공식적으로, 두 지점 사이에서 소비되는 전력이 1와트로 일정할 때 1암페어로 일관된 전류가 흐르는 도체의 두 지점간 전위차로 정의됩니다.

#### <span id="page-2-2"></span>사

삽입 부분**(insertion guide).** 테이프 카트리지 표면의 커다란 눈금 부분은 카트리지의 잘못된 삽입을 방지합니다.

상대 습도**(relative humidity).** 공기 중에서 동일한 온도의 사용 가능한 최대 용량까지 실제로 표시된 수증기의 용량 비율.

상태등**(status light).** 테이프 드라이브의 앞에 위치한 LED는 녹색 또는 황색으로 표시되며 계속 켜져 있거나 깜박거립니다. 등의 조건은 드 라이브 상태를 표시합니다.

서버**(server).** 네트워크를 통해 하나 이상의 클라이언트에 대한 서비스를 제공하는 기능 장치(예: 파일 서버, 프린터 서버 또는 메일 서버). IBM pSeries, IBM iSeries, HP 및 Sun은 서버입니다. 호스트와 동의어.

설치**(install).** (1) 사용 또는 서비스를 위한 설치. (2) 별도로 변경하거나 여러 구성요소 또는 장치를 추가하여 여러 가지를 한번에 변경하여 서버 또는 장치에 제품, 기능을 추가하는 조작.

섭씨**(Celsius).** 물의 결빙점과 비등점 사이의 간격이 100도로 나뉘어진 자동 온도 조절 배율에서 0도는 결빙점을 나타내며 100도는 비등점을 나타냅니다.

소프트웨어**(software).** 컴퓨터 시스템 운영에 속한 프로그램, 프로시저, 규칙 및 모든 관련 문서.

속도 조정**(speed matching).** 서버의 느린 데이터 비율에 대한 원시(압축 안됨) 데이터 비율을 동적으로 조정하기 위해 테이프 드라이브에 서 사용된 기술. 속도 조정은 시스템 성능을 향상시키며 backhitch를 감소시킵니다.

스크래치 카트리지**(scratch cartridge).** 쓸모 없는 데이터가 있는 데이터 카트리지. 그러나 새로운 데이터 쓰기가 가능합니다.

슬립 모드**(sleep mode).** 테이프 드라이브의 전기를 발생시켜 에너지 보존을 위해 저전원 모드를 자동적으로 입력하는 전원 관리 기능.

습구 온도**(wet bulb temperature).** 안정된 상태 조건에서 공기를 포화시키기 위해 순수한 물이 일정한 압력으로 주어진 공기 표본으로 단 열 증발되어야 하는 온도. 습구 온도는 습구 온도계에서 읽을 수 있습니다.

시계 반대방향**(counterclockwise).** 시계가 도는 반대 방향.

시계방향**(clockwise).** 시계가 도는 방향.

쓰기 방지 스위치**(write-protect switch).** 테이프 카트리지에 위치하며, 데이터의 우발적인 삭제를 방지하는 스위치. 잠금 또는 잠금 해제 된 자물쇠의 그림이 스위치에 나타납니다. 스위치를 잠금 자물쇠로 밀어 넣을 경우, 데이터를 테이프에 쓸 수 없습니다. 스위치를 잠금 해제 자물쇠로 밀어 넣으면, 데이터를 테이프에 쓸 수 있습니다.

쓰기 방지**(write protected).** 테이프 카트리지에 적용 가능한 조건이며, 일부 논리적 또는 실제 메커니즘으로 인해 장치가 카트리지의 테이 프에 쓸 수 없습니다.

쓰기**(write).** 스토리지 장치 또는 데이터 매체에 데이터 기록을 영구히 또는 임시로 보존하는 것.

쓰기**/**읽기 테스트**(Write/Read test).** 헤드 진단 테스트의 일부로서 테이프 드라이브가 테이프로/부터 올바르게 읽고 쓸 수 있는지 판별하 는 프로시저.

#### <span id="page-3-0"></span>아

암페어**(ampere).** 전기 전류의 측정 단위는 초당 쿨롱의 플로우 또는 옴의 저항을 통해 흐르는 전압에 의해 생산되는 전류와 같습니다.

압축**(compression).** 블록의 길이를 줄이기 위해 틈, 비어있는 필드, 중복 및 불필요한 데이터를 제거하는 프로세스.

어댑터 카드**(adapter card).** 컴퓨터에 기능을 추가한 회선 보드.

어댑터**(adapter).** 어댑터 카드를 참조하십시오.

**에르스텟(oersted).** 비합리적인 센티미터-그램-초(cgs) 전자기 시스템의 자기 필드 강도 단위. 에르스텟은 늘어난 내부의 자기 필드 강도이 며, 축 길이 4pi 센티미터당 1암페어가 감기는 선형 전류 밀도가 있는 일정하게 감긴 솔레노이드입니다.

오류 로그**(error log).** 가장 최근의 오류 코드 10개가 있는 목록으로 테이프 드라이브에서 유지보수됩니다. 코드는 드라이브에 있는 오류를 인식합니다.

오프라인**(offline).** 서버 응용프로그램이 상호 작용할 수 없을 경우의 테이프 드라이브 운영 조건.

온라인**(online).** 서버 응용프로그램이 상호 작용할 수 있을 경우의 테이프 드라이브 운영 조건.

용량**(capacity).** 스토리지 매체에 포함될 수 있으며, 바이트로 표현이 가능한 데이터 용량.

운영 환경**(operating environment).** 테이프 드라이브가 일상적으로 처리를 수행하는 공간의 온도, 상대 습도 비율 및 습구 온도.

유지보수 모드**(maintenance mode).** 진단 프로그램을 실행하기 전에 테이프 드라이브가 쓰기 및 읽기 조작 확인, 확실하지 않은 테이프 카 트리지 확인, 펌웨어 갱신 및 다른 진단 프로그램 및 유지보수 기능 수행해야 하는 조작 상태.

유틸리티 프로그램**(utility program).** 컴퓨터 프로세스를 지원하는 컴퓨터 프로그램(예: 진단 프로그램, 추적 프로그램 또는 정렬 프로그 램).

유틸리티**(utility).** 유틸리티 프로그램을 참조하십시오.

인치**(inch).** 길이의 단위는 1/36야드 또는 25.4 mm입니다.

읽기**(read).** 스토리지 장치, 데이터 매체 또는 다른 소스로부터 데이터를 얻거나 해석하는 것.

입**/**출력**(I/O, input/output).** 컴퓨터에 제공된 데이터 또는 컴퓨터 처리 결과.

# <span id="page-3-1"></span>자

자기 테이프**(magnetic tape).** 자료가 자기 기록으로 저장될 수 있는 자기 표면 층이 있는 테이프.

자장 제거**(degauss).** 테이프의 자기 중화 전류를 전달하는 전기 코일에 테이프를 노출함으로써 자기 테이프를 비자기화 합니다.

장치 드라이버**(device driver).** 추가된 장치를 사용하기 위해 필요한 펌웨어가 있는 파일.

장치**(device).** 테이프 드라이브 또는 테이프 라이브러리와 같이 데이터의 수신 및 전송이 가능한 하드웨어 구성요소 또는 주변장치.

전력 순환**(cycle power).** 짧은 시간 안에 장치의 전력을 적용하고 제거하는 것.

전류**(current).** 시간 단위당 충전 용량. 전류는 암페어로 측정됩니다.

전송률**(transfer rate).** 데이터 전송률을 참조하십시오.

전원 끄기**(power-off).** 장치에서 전력 제거.

전원 커넥터**(power connector).** 테이프 드라이브 뒤에 위치한 격납장치 내부 전원 케이블을 연결하는 커넥터.

전원 켜기**,** 전원 켜짐**(power-on, powered-on).** (1) 장치에 전력 적용. (2) 전력이 적용된 장치의 상태.

전원 코드**(power cord).** 전력 소스에 장치를 연결하는 케이블.

점퍼**(jumper).** (1) 커넥터의 한 쌍의 돌출 핀에 알맞은 작은 커넥터. 점퍼를 이동하여 전기 커넥터를 변경시킬 수 있습니다. 배치할때, 점퍼는 핀을 전기적으로 연결합니다. (2) 커넥터 핀에 점퍼 배치.

접지**(ground).** 전기를 지상에 연결할 수 있는 오브젝트.

종료**(terminate).** 전송 회선에서 에너지를 흡수하는 장치(종료기로 알려짐)를 적용하여 원치 않는 전기 신호 반영을 방지합니다.

종료기**(terminator).** (1) SCSI 버스를 종료하기 위해서 사용되는 부분. (2) 단일 포트, 75-옴 전송 회선의 에너지를 흡수하기 위해 사용되는 장치. 종료기는 라디오 주파수 신호를 흡수하여 에너지가 케이블 시설로 재반영되는 것을 방지합니다. 종료기는 항상 차단되며, 원치 않는 신호의 입력 또는 케이블 시스템에서 올바른 신호의 이탈을 방지합니다.

중재기**(interposer).** 한 가지 크기 및 유형의 커넥터를 다른 크기 및 유형의 커넥터를 연결시킬 수 있는 어댑터와 유사한 장치. 컴퓨터에 제 공된 데이터 또는 컴퓨터 처리의 결과 데이터.

직류**(DC, direct current).** 한 방향으로만 흐르는 전류이며 값은 일정한 상수입니다.

진단 프로그램**(diagnostic).** 장비 결함 또는 프로그램의 오류 인식, 위치 추적 및 해결할 수 있도록 설계된 소프트웨어 프로그램.

# <span id="page-4-0"></span>차

초**(second).** 1분의 1/60.

### <span id="page-4-1"></span>카

카트리지 도어**(cartridge door).** 테이프 카트리지에서 액세스하기 위해 열고 보호를 위해 닫을 수 있는 보호막, 카트리지 내의 자기 테이프.

카트리지 메모리**(cartridge memory). LTO** 카트리지 메모리를 참조하십시오.

카트리지**(cartridge).** 테이프 카트리지를 참조하십시오.

크리닝 카트리지**(cleaning cartridge).** 테이프 드라이브의 헤드를 청소하기 위해 사용되는 테이프 카트리지. 데이터 카트리지와 대조.

#### <span id="page-4-2"></span>타

테이프 경로**(tape path).** 테이프 드라이브 내에서 매체가 이동하는 채널.

테이프 드라이브**(tape drive).** 테이프 카트리지에서 자기 테이프의 이동을 제어하는 데이터 스토리지 장치. DELL PowerVault LTO3-060 테 이프 드라이브는 테이프에 데이터를 읽고 쓰는 메커니즘(드라이브 헤드)을 제공합니다. 원시 데이터 용량은 카트리지당 2:1 압축인 400GB이 며, 용량은 최대 800GB까지 입니다.

테이프 카트리지**(tape cartridge).** 공급 회전 장치 및 감는 장치에 감긴 벨트 자기 테이프가 들어 있는 제거 가능한 스토리지 케이스.

# <span id="page-4-3"></span>파

파일**(file).** 단위로서 저장되거나 처리되는 이름 지정된 레코드 세트.

패리티 오류**(parity error).** 수신된 데이터에 시스템 수신으로 예상된 패리티가 없을 경우 발생하는 전송 오류. 이것은 송신 및 수신 시스템 의 패리티 설정이 다른 경우에 발생합니다.

패리티**(parity).** 짝수 또는 홀수 상태. 패리티 비트는 그룹의 합계를 항상 홀수(홀수 패리티) 또는 짝수(짝수 패리티)로 작성하기 위해 2진 그 룹에 추가된 2진입니다.

펌웨어**(firmware).** 일반적으로 운영 체제의 일부로서 제공되는 독점 코드. 펌웨어는 대체 가능한 매체에서 로드된 소프트웨어 보다 효율적이 며, 변경이 가능한 매체에서 로드되며, 순수 하드웨어 회로보다 변경하기 쉽습니다. 예를 들어, PC 마더보드의 ROM에 있는 BIOS(Basic Input/Output System)입니다.

<span id="page-4-4"></span>포트**(port).** (1) 데이터 입력 또는 종료를 위한 시스템 또는 네트워크 액세스 지점. ——(psix), (i) 해이다 탑 1 포트 S표를 가는 제도와 포트 해도가요. [제도 제공].<br>(2) 표시장치 스테이션 및 프린터와 같은 다른 장치용 케이블이 연결된 장치에 대한 장치에 있는 커넥터. (3) 하드웨어에 대한 실제 연결 표시. 포트는 종종 어댑터라고도 합니다. 그러나 하나의 어댑터에 둘 이상의 포트가 있을 수 있습니다. 하

하드웨어**(hardware).** 컴퓨터를 구성하는 실제 장비 또는 장치.

헤드 저항력 측정 테스트**(Head Resistance Measurements test).** 헤드 진단 테스트의 일부분으로 이 프로시저는 테이프 드라이브의 헤 드가 올바르게 작동하는지 판별합니다. 테스트는 흠이나 기타 결함에 대해 헤드가 얼마나 버틸 수 있는지를 측정합니다.

헤드 진단 테스트**(Test Head diagnostic).** 테이프 드라이브의 헤드가 제대로 작동하는지, 드라이브가 테이프로/부터 정확하게 읽고 쓸 수 있는지를 판별하는 테스트.

헤드**(head).** 드라이브 헤드를 참조하십시오.

호스트**(host).** 데이터 통신 구성에서 제어 또는 최상위 시스템. 서버와 동의어.

화씨**(F: Fahrenheit).** 1 기압에서 물의 어는 점을 32도, 끓는 점을 212도로 기록하는 온도 단위.

# <span id="page-5-0"></span>숫자

**1**바이트 문자 표시장치**(single-character display).** 테이프 드라이브에 위치하며 LED는 진단 프로그램 또는 유지보수 기능, 오류 조건이 나 정보 메시지를 나타내는 알파벳 또는 숫자 코드를 표시합니다.

**2:1** 압축**(compression).** 압축하지 않고 저장할 수 있는 데이터 양과 비교하여 압축하여 저장할 수 있는 데이터 양의 관계. 2:1 압축에서는 압축하지 않고 저장할 수 있는 데이터 양의 2배를 압축하여 저장할 수 있습니다.

# <span id="page-5-1"></span>**A**

<span id="page-5-2"></span>**A.**암페어**(ampere)**를 참조하십시오.

**C**

**C.** 섭씨**(Celsius)**를 참조하십시오.

#### <span id="page-5-3"></span>**D**

**DC.** 직렬 전류를 참조하십시오.

<span id="page-5-4"></span>**F**

**F.** 화씨**(Fahrenheit)**를 참조하십시오.

<span id="page-5-5"></span>**G**

**GB.** 기가바이트를 참조하십시오.

**Generation 1.** Ultrium 테이프 드라이브의 비공식적인 이름으로 테이프 드라이브(Generation 2)의 이전 단계입니다. Generation 1 드라이브 는 카트리지당 최대 100GB의 원시 스토리지 용량이 있으며, 초당 15MB의 원시 지속 데이터 전송률을 유지합니다.

**Generation 2.** Ultrium 2 Tape Drive용 비공식 이름으로 Ultrium 테이프 드라이브(Generation 1)의 두 번째 세대 버전입니다. Generation 2 드 라이브는 카트리지당 200GB의 원시 스토리지 용량이 있으며, 초당 35MB의 원시 지속 데이터 전송률을 유지합니다.

**Generation 3.** Ultrium 3 Tape Drive용 비공식 이름으로 Ultrium 테이프 드라이브(Generation 1, 2)의 세 번째 세대 버전입니다. Generation 3 드라이브는 카트리지당 최대 400GB의 원시 스토리지 용량이 있으며, 초당 80MB의 원시 지속 데이터 전송률을 유지합니다.

<span id="page-5-6"></span>**I**

**I/O.** 입**/**출력을 참조하십시오.

**ID.** 식별자.

<span id="page-5-7"></span>**in.** 인치를 참조하십시오.

**L**

#### **LED.** 발광 다이오드를 참조하십시오.

**LTO. LTO(Linear Tape-Open)**를 참조하십시오.

**LTO(Linear Tape-Open).** IBM, Hewlett-Packard 및 Seagate에서 개발한 테이프 스토리지 기술 유형. LTO 기술은 "개방 형식"으로 사용자 가 제품 및 매체에 대한 여러 소스를 갖고 있음을 의미합니다. LTO 기술의 "개방" 특성은 공급자가 검증 표준에 따르는지 확인하여 다른 공급 업체간의 제품간에 호환이 가능하게 합니다.

#### **LVD. LVD(Low Voltage Differential)**를 참조하십시오.

**LVD(Low Voltage Differential).** 지원된 서버 및 테이프 드라이브 간의 데이터 통신이 가능하게 하는 저소음, 저전력 및 저진폭 전기 기호 시스템. LVD 신호 지정 시스템은 구리 전선 위의 두 개의 전선을 사용하여 하나의 신호로 이끌어 냅니다. 전선 쌍을 사용하면 전기 소음 및 혼 선이 줄어듭니다.

<span id="page-6-0"></span>**M**

**MB.** 메가바이트를 참조하십시오.

<span id="page-6-1"></span>**S**

**SCSI. SCSI(Small Computer Systems Interface)**를 참조하십시오.

**SCSI** 드라이브 감지 데이터**(SCSI drive sense data).** 오류 조건, SCSI 감지 바이트 패킷에 대한 서버 조회의 응답으로 오류와 관련된 정 보가 있고 드라이브에서 서버로 재전송됩니다.

**SCSI** 로그 감지 데이터**(SCSI log sense data).** 테이프 드라이브의 오류, 카운터, SCSI 감지 바이트의 패킷에 대한 서버 조회의 응답으로 오류와 관련된 정보가 있고 드라이브에서 서버로 재전송됩니다. 특히 문제가 간헐적으로 발생할 경우, 로그 감지 데이터는 문제점을 진단하기 위해서 사용됩니다.

**SCSI** 버스**(SCSI bus).** (1) 컴퓨터의 일부에서 다른 부분으로 데이터가 전송되는 전선의 콜렉션. (2) SCSI의 활동을 정의하는 완벽한 신호 세트를 나타내는 일반 용어.

**SCSI** 인터페이스**(SCSI interface). SCSI(Small Computer Systems Interface)**를 참조하십시오.

**SCSI** 장치**(SCSI device).** SCSI 버스에 연결하여 버스 활동에 참여할 수 있는 모든 장치.

**SCSI** 커넥터**(SCSI connector).** 테이프 드라이브의 뒤에 위치하며, 서버로/부터 명령을 쉽게 발행하여 격납장치의 SCSI 케이블을 연결하는 커넥터.

**SCSI ID.** SCSI 인터페이스를 사용하는 테이프 드라이브에 지정된 고유 주소(1 - 15).

**SCSI ID** 커넥터**(SCSI ID connector).** 테이프 드라이브의 뒤에 위치하며, 드라이브의 SCSI 주소를 설정 가능하게 하는 커넥터. 주소는 핀의 점퍼 위치에 의해 결정됩니다.

**SCSI(Small Computer Systems Interface).** 컴퓨터(서버)에 주변장치(테이프 드라이브, 하드 디스크, CD-ROM 플레이어, 프린터 및 스캐 너 등)를 연결하기 위해 컴퓨터 제조업체에서 사용되는 표준. "스커지(scuzzy)"로 발음됩니다. SCSI 인터페이스 변형은 표준 직렬 및 병렬 포 트 보다 빠른 데이터 전송률을 제공합니다(초당 최대 160메가바이트). 다음과 같은 변형이 있습니다.

<sup>l</sup> Fast/Wide SCSI: 16비트 버스를 사용하며, 최대 20MBps의 데이터 비율을 지원합니다.

- <sup>l</sup> SCSI-1: 8비트 버스를 사용하며, 4MBps의 데이터 비율을 지원합니다.
- <sup>l</sup> SCSI-2: SCSI-1과 같지만, 25핀 커넥터 대신에 50핀을 사용하며 여러 장치를 지원합니다.
- <sup>l</sup> Ultra SCSI: 8 또는 16비트 버스를 사용하며, 20 또는 40MBps의 데이터 비율을 지원합니다.
- <sup>l</sup> Ultra2 SCSI: 8 또는 16비트 버스를 사용하며, 40 또는 80MBps의 데이터 비율을 지원합니다.
- <sup>l</sup> Ultra3 SCSI: 16비트 버스를 사용하며, 80 또는 160MBps의 데이터 비율을 지원합니다.
- <sup>l</sup> Ultra160 SCSI: 16비트 버스를 사용하며, 160MBps의 데이터 비율을 지원합니다.

#### <span id="page-6-2"></span>**T**

**TapeAlert.** 테이프 드라이브에서 발생한 조건 및 문제점을 정의한 특허 기술 및 ANSI 표준.

**TapeAlert** 플래그**(TapeAlert flags).** TapeAlert 유틸리티에서 생성되며 서버의 콘솔에 표시되는 상태 및 오류 메시지.

#### <span id="page-6-3"></span>**U**

**Ultra160 LVD SCSI** 인터페이스**(Ultra160 LVD SCSI interface). SCSI(Small Computer Systems Interface)**를 참조하십시오.

<span id="page-7-0"></span>**VDC(Volts DC).** 볼트 직류 (직류 전류).

<span id="page-8-0"></span>[목차 페이지로 돌아가기](file:///C:/data/Stor-sys/LT03/ibm/ko/ug_ko/index.htm)

# 소개**: DELLT M PowerVault T M LTO3-060** 테이프 드라이브 사용자 안내서

- $\underline{\bullet}$
- $\bullet$  SCSI [버스 인터페이스](#page-8-2)
- [기능](#page-8-3)
- [테이프 백업 소프트웨어](#page-9-0)
- [앞 패널](#page-9-1)
- [뒷 패널](#page-9-2)
- [상태](#page-10-0) LED
- [운영 모드](#page-10-1)
- [로드 해제 단추](#page-10-2)
- [운영 모드 상태](#page-11-0) LED 해석

# <span id="page-8-1"></span>개요

Dell PowerVault LTO3-060은 개방형 시스템 환경에서 파일을 아카이브 및 검색하고 데이터를 백업 및 복원하도록 설계된 고성능, 고용량 테이 프 스토리지입니다. 드라이브를 타워 또는 랙 서버와 같은 컴퓨터 시스템에 통합할 수 있습니다. Dell PowerVault LTO3-060 테이프 드라이브 는 Dell PowerVault 110T LTO-3 테이프 드라이브의 Half High 버전입니다.

LTO3-060 테이프 드라이브는 최대 400GB까지 포맷된 카트리지 용량(800GB 2:1 압축 비율로 가정)과 초당 60MB의 데이터 전송률을 제공합니 다.

[그림](#page-8-4) 1은 Dell PowerVault LTO3-060 테이프 드라이브를 나타냅니다.

# <span id="page-8-4"></span>그림 **1. Dell PowerVault LTO3-060** 테이프 드라이브

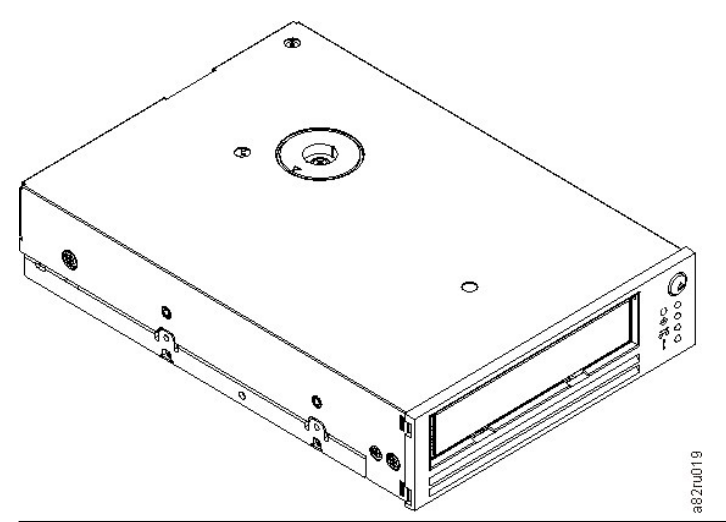

# <span id="page-8-2"></span>**SCSI** 버스 인터페이스

이 테이프 드라이브는 초당 160MB의 버스트 전송률로 Ultra160 (LVD) SCSI 버스에서 작동되도록 설계되었습니다. 인터페이스는 기존의 SCSI 기술과 백워드 호환이 가능합니다.

<span id="page-8-3"></span>이 테이프 드라이브는 시스템 연결용으로 고밀도, 68핀, D-Shell(HD-68) 커넥터가 포함되어 있습니다. 드라이브는 HD-68 커넥터가 있는 LVD SCSI 케이블을 지원합니다.

<span id="page-9-4"></span>테이프 드라이브의 기능은 다음과 같습니다.

- <sup>l</sup> 단일 LTO 테이프에서 400GB(원시), 800GB(압축\*)의 용량 지원
- <sup>l</sup> 최상급 데이터 무결성을 위한 내장형 기록 후 판독 확인
- <sup>l</sup> 초당 60MB(일반), 초당 120MB(압축\*)의 데이터 전송률
- 1 128MB의 읽기/쓰기 캐시 메모리
- <sup>l</sup> 인텔리전트 LTO-DC 이중 모드 압축 알고리즘 <sup>l</sup> 핀 선택 오류 복구 기능이 있는 이중 안전 장치 리더 캡처 메커니즘
- <sup>l</sup> LTO-카트리지 메모리
- <sup>l</sup> TapeAlert 무결점 백업 지원
- <sup>l</sup> Ultra160 LVD SCSI 인터페이스
- <sup>l</sup> 속도 조정(시스템 데이터 비율과 맞추기 위해 테이프 드라이브의 속도가 느려질 수 있음)
- <sup>l</sup> 에너지 보존을 위한 슬립 모드
- <sup>l</sup> Generation 2 카트리지로 뒤로 읽기 및 쓰기 호환성
- <sup>l</sup> Generation 1 카트리지로 뒤로 읽기 호환성
- <sup>l</sup> 공식 Ultrium LTO 로고가 있는 모든 카트리지와 호환 가능
- <sup>l</sup> 공식 Ultrium LTO 로고가 있는 기타 LTO 테이프 드라이브와 테이프 교환
- <sup>l</sup> 과열 조건이 감지된 경우 과열 시 카트리지 자동 방출 기능으로 카트리지를 안전하게 로드 해제\*\*
- <sup>l</sup> 4개의 LED 운영자 패널 구성
- <sup>l</sup> 새 서비스 모드 운영

\* 2:1 압축으로 가정합니다. 실제 확인 용량 및 전송률은 데이터 세트에 따라 달라지며, 실제 압축 비율에 영향을 미칩니다.

\*\* 드라이브에서 호스트 데이터를 카트리지에 쓰는 작업이 진행 중이면 호스트로부터의 데이터 승인이 중지되고 버퍼된 모든 데이터가 테이 프에 자동으로 비워집니다(써집니다). 드라이브의 온도가 내려가면 정상적인 운영이 재개됩니다.

# <span id="page-9-0"></span>테이프 백업 소프트웨어

Dell PowerVault LTO3-060 테이프 드라이브를 지원하는 백업 소프트웨어가 필요합니다. 일반적으로, 원시 백업 응용프로그램(NTBackup 및 tar)은 테이프 드라이브의 전체 성능을 가져오기 위해 필요한 데이터 스트림을 제공하지 않습니다. TapeAlert와 같이 기타 유용한 기능뿐만 아 니라 보다 나은 메모리 관리를 제공하는 백업 응용프로그램을 사용하십시오. 최신 지원 소프트웨어 버전의 경우, **[support.dell.com](http://support.dell.com/)** 또는 사 용자의 백업 소프트웨어 공급업체 지원 사이트를 참조하십시오.

### <span id="page-9-1"></span>앞 패널

Half High 드라이브를 운영하려면 [그림](#page-9-3) 2에 표시된 다음과 같은 앞 패널 항목이 사용됩니다.

# <span id="page-9-3"></span>그림 **2. Half High** 드라이브 앞 패널

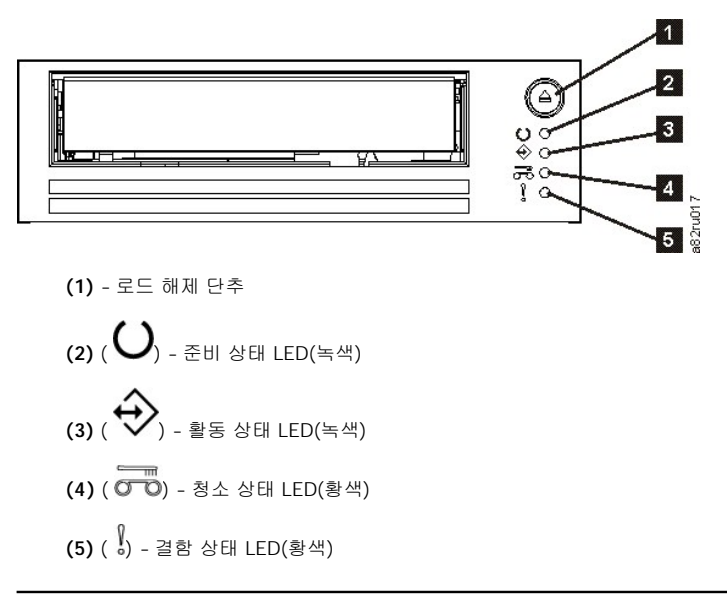

# <span id="page-9-2"></span>뒷 패널

그림 **3. Half-high SCSI** 드라이브 뒷 패널 요소 설명

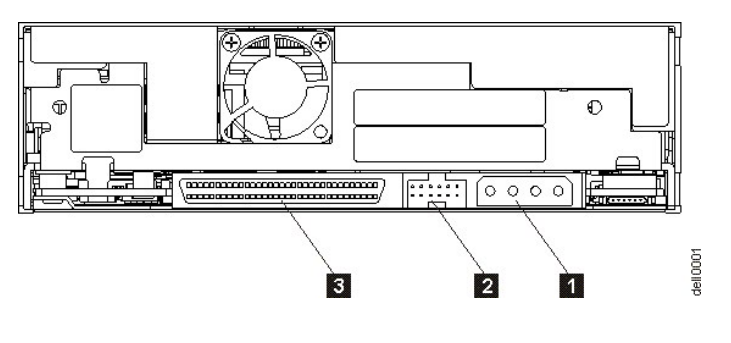

- 1. 전원 커넥터
- 2. SCSI ID 커넥터
- 3. SCSI 커넥터

# <span id="page-10-0"></span>상태 **LED**

각 상태 LED는 다음과 같은 4가지 모드를 표시합니다.

- <sup>l</sup> 꺼짐
- <sup>l</sup> 켜짐
- ı 천천히 깜박임(2Hz)
- . 빠르게 깜박임(8Hz)

# <span id="page-10-1"></span>운영 모드

드라이브는 모드에 따라 다음과 같은 기능을 수행합니다.

- l 운영 모드 데이터 사용, 카트리지 청소, [오류 보고 및 펌웨어 업그레드 기능을 수행합니다](#page-11-1). 자세한 정보는 아래의 <u>표 2. 운영 모드의 상</u> <u>태 LED 해석(오류 없음)</u>를 참조하십시오.
- <sup>l</sup> 서비스 모드 테이프 문제점을 해결하기 위해 전문 서비스 요원이 사용하는 드라이브 진단 프로그램 정보("덤프"라고 함)를 저장하거나 삭제하는 메소드 및 드라이브 진단 프로그램 테스트 기능을 수행합니다. 자세한 정보는 문제점 해결 절의 [서비스 모드](file:///C:/data/Stor-sys/LT03/ibm/ko/ug_ko/trouble.htm#selecting)를 참조하십시오.

로드 해제 단추는 모드를 전환하는 데 사용됩니다. 자세한 정보는 [로드 해제 단추를](#page-10-2) 참조하십시오.

# <span id="page-10-2"></span>로드 해제 단추

[그림](#page-9-3) 2의 로드 해제 단추 **(1)**는 다음과 같은 기능을 수행합니다.

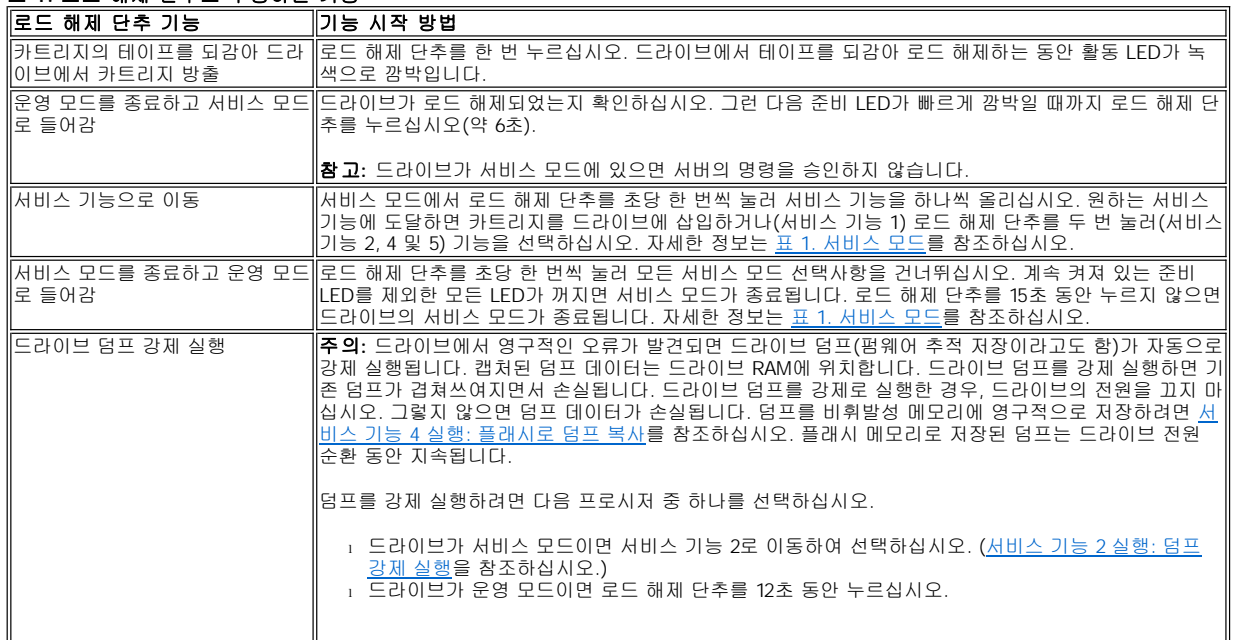

# 표 **1.** 로드 해제 단추로 수행하는 기능

<span id="page-11-2"></span>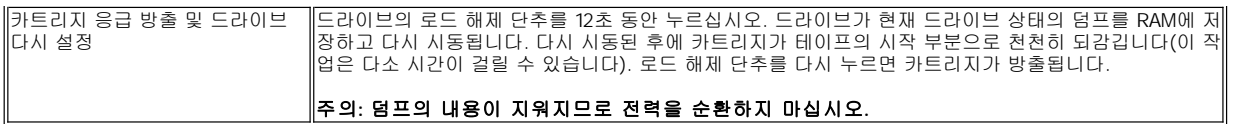

# <span id="page-11-0"></span>운영 모드 상태 **LED** 해석

앞 패널 LED([그림](#page-9-3) 2의 **(2)**, **(3)**, **(4)** 및 **(5)**)는 드라이브의 현재 상태를 나타냅니다.

[다음 표는 드라이브가 운영 모드이고 오류가 없는 경우](file:///C:/data/Stor-sys/LT03/ibm/ko/ug_ko/trouble.htm#Table%203), 상태 LED 해석에 대한 정보를 제공합니다. 오류가 있는 경우, 문제점 해결 절, 표 3. 운 영 모드의 상태 LED 해석(오류 조건)을 참조하십시오.

# <span id="page-11-1"></span>표 **2.** 운영 모드의 상태 **LED** 해석**(**오류 없음**)**

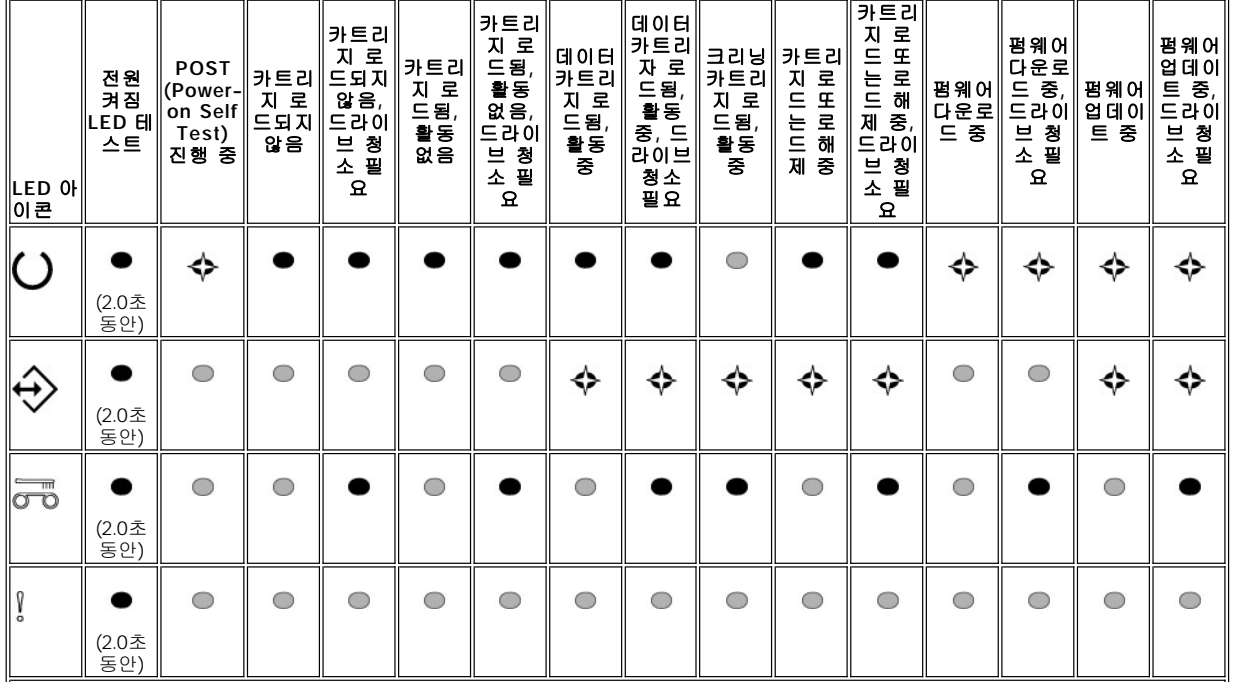

 $\sqrt{1}$  시동 프로세스 시 LED가 2초 동안 켜집니다.

<sup>2</sup> 황색 "청소" LED가 계속 켜져 있으면 드라이브 청소가 필요함을 나타냅니다. 대부분의 경우 드라이브는 계속 작동하지만 가능하면 빨리 청 소해 주어야 합니다.

3 "펌웨어 다운로드"는 호스트에서 드라이브로 펌웨어를 전송하는 것을 의미합니다.

4 "펌웨어 업데이트"는 드라이브에 새 펌웨어를 통합하는 것을 의미합니다.

키**:** 

= 꺼짐

 $= 74$   $\overline{a}$ 

 $\diamondsuit$  = 천천히 깜박임

[제한사항 및 면책사항을](file:///C:/data/Stor-sys/LT03/ibm/ko/ug_ko/index.htm#restrictions) 모두 읽으십시오.

#### <span id="page-13-0"></span>[목차 페이지로 돌아가기](file:///C:/data/Stor-sys/LT03/ibm/ko/ug_ko/index.htm)

# 테이프 드라이브 설정**: DELLT M PowerVaultT M LTO3-060** 테이프 드라이브 사용자 안내서

- [사전 설치된 내부 드라이브](#page-13-1)
- [내부 드라이브 설치](#page-13-2)
- [장치 드라이버 로드](#page-16-0)
- [드라이브 조작 확인](#page-17-0)

#### <span id="page-13-1"></span>사전 설치된 내부 드라이브

시스템의 일부로서 함께 우송되는 내부 테이프 드라이브에 대해 Dell에서 설치 및 설정을 해줍니다. 시스템에 테이프 백업 소프트웨어가 포함 되어 있는 경우, 소프트웨어에 포함된 설치 지시사항을 참조하십시오.

최신 지원 소프트웨어 버전의 경우, **[support.dell.com](http://support.dell.com/)** 또는 사용자의 백업 소프트웨어 공급업체 지원 사이트를 참조하십시오.

#### <span id="page-13-2"></span>내부 드라이브 설치

내부 테이프 드라이브가 사전 설치되어 있지 않은 경우, 설치 지시사항은 다음과 같습니다.

참고: 사용자 시스템에 대해 Dell 문서에서 제공하는 지시사항에 따라 드라이브를 설치하고 구성하십시오.

#### 드라이브 설치 — 전제조건

Dell PowerVault LTO3-060 테이프 드라이브는 버스트 전송률이 초당 160MB인 Ultra160 LVD SCSI 장치입니다. 성능이 제한되면 단일 종단 SCSI 버스에서 드라이브를 사용하지 마십시오. LVD 호스트 어댑터를 단일 종단 모드로 전환하고 성능을 제한할 수 있으므로 기타 단일 종단 장치와 동일한 버스에서 사용하지 마십시오. 테이프 드라이브에 전용 호스트 버스 어댑터를 사용할 것을 권장합니다.

테이프 드라이브에는 68핀 너비, 고밀도 SCSI 커넥터가 있습니다. Ultra2 속도에서 실행되는 다른 주변장치를 갖춘 내부 버스에서 테이프 드라 이브를 사용하는 경우, 68핀 LVD 호환 리본 케이블 사용이 매우 중요합니다.

#### 장착 베이

PowerVault LTO3-060 테이프 드라이브를 설치하려면 높이가 5 1/4인치인 업계 표준 Half High 베이가 필요합니다. 드라이브는 수직 또는 수평 으로 장착됩니다.

#### 장착 하드웨어

대부분의 시스템은 테이프 드라이브를 장착하기 위해 트레이 또는 레일을 사용합니다. 일부 시스템의 경우, 트레이나 레일이 필요하지 않을 수도 있습니다. 장치는 시스템의 샤시에 밀어 넣은 다음 나사로 고정됩니다.

#### 드라이브 설치 — 단계별 지시사항

#### **1** 단계 — 드라이브 꺼내기

테이프 드라이브를 꺼내고 포장 박스는 보관하십시오. 서비스를 받기 위해 장치를 되돌려 보내는 경우에 다시 필요할 수 있습니다.

드라이브를 꺼낸 후에 드라이브 온도가 운영 환경 온도와 다르면 잠시 기다려야 합니다. (공기 흡입구 근처의 베즐 앞에서 측정됩니다. [그림](#page-13-3) 4 를 참조하십시오.) 권장 시간은 드라이브를 꺼낸 지 4시간 또는 육안으로 응축이 사라진 이후 1시간이며, 어느 것이든 시간이 많이 소요됩니 다. 드라이브를 새로운 환경에 맞추려면 다음과 같은 방법을 적용하십시오.

- <sup>l</sup> 드라이브가 운영 환경보다 차갑고 습기가 많은 경우, 드라이브에서 응축이 발생하여 손상될 수 있습니다. 드라이브가 운영 온도 범위만 큼 높아지면(섭씨 10도 또는 화씨 50도 이상) 응축이 발생할 위험이 없으므로(건조한 공기) 전원을 30분 동안 켜서 빠르게 드라이브 온도 를 높이십시오. 데이터가 포함된 테이프를 삽입하기 전에 스크래치 테이프를 사용하여 드라이브를 테스트하십시오.
- <sup>l</sup> 드라이브의 온도가 운영 환경보다 높으면 테이프가 드라이브 헤드에 달라붙을 수 있습니다. 드라이브가 운영 온도 범위(섭씨 40도 또는 화씨 104도 미만)로 낮아지면 30분 동안 바람을 통하게 하여 드라이브를 더 빠르게 냉각할 수 있습니다. 데이터가 있는 테이프를 삽입하 기 전에 드라이브의 전원을 켜고 스크래치 테이프를 사용하여 테스트하십시오.

드라이브의 온도가 권장 운영 범위 내에 있거나 습기가 응축을 발생시킬 만큼 충분한지 확실하지 않을 경우, 드라이브를 새로운 환경에 적응 시키려면 총 4시간이 필요합니다.

#### <span id="page-13-3"></span>그림 **4.** 공기 흡입구

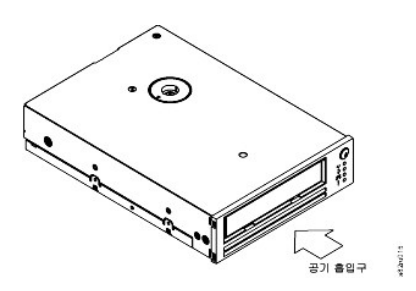

#### **2** 단계 — 시스템의 전원 끄기

1. 시스템의 전원 끄기

2. 전기 콘센트 및 시스템의 전원 코드 연결을 끊으십시오.

# **3** 단계 — **SCSI ID** 설정

테이프 드라이브는 기본 SCSI ID 6으로 시작되지만, 0과 15 사이의 숫자 중 사용되지 않은 모든 ID에 지정될 수 있습니다. SCSI 컨트롤러용으로 예약된 SCSI ID 7과 부트 디스크용으로 지정된 SCSI ID 0은 사용하지 마십시오. 드라이브를 좁은 SCSI 버스에 설치하면 성능이 저하되므로 사 용하지 않는 것이 좋습니다.

주의: 정전기로 인해 전기 구성요소에 손상을 입힐 수 있습니다. 가능하면 손목에 정전기 방지띠를 착용하십시오. 정전기 방지띠를 ٥ 착용하지 않은 경우, 전자기 전하를 등화시키기 위해 컴퓨터 뒷 부분에서 테이프 드라이브를 빼내기 전에 백 플레이트와 같이 노출된 금속 부분을 먼저 만지십시오.

SCSI ID를 설정하려면 다음을 수행하십시오.

- 1. SCSI ID 커넥터의 위치를 찾으십시오(소개의 <u>그림 3</u>에서 번호 2 참조). SCSI ID는 드라이브의 뒤에 있는 핀 세트에서 점퍼를 사용하여 설 정됩니다.
- 2. SCSI ID를 기본값 6에서 변경해야 하는지 판별하십시오. 다른 장치에서 사용 중인 ID가 아닌지 확인하십시오.
- 3. 그림 5를 참조하여 선택한 ID 번호를 찾으십시오. 그런 다음, 그림과 같이 커넥터 핀에 점퍼를 놓으십시오(needle-nose 플라이어를 사용 하여 그림자 처리된 핀에 점퍼를 연결하십시오).

#### 그림 **5. SCSI** 커넥터 핀

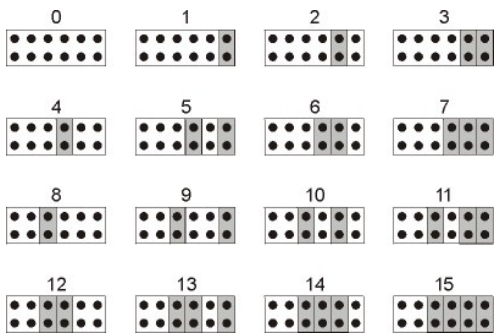

#### **4** 단계 — 시스템에 장착 베이 준비

#### 주의**:** 상해 또는 시스템이나 테이프 드라이브 손상을 방지하려면 드라이브를 설치하기 전에 시스템 전원 코드가 뽑혀 있는  $\triangle$ 지 확인하십시오**.**

테이프 드라이브를 수신하려면 장착 베이 준비 방법에 대한 지시사항에 관련된 시스템 문서를 참조하십시오.

#### **5** 단계 — 장착 하드웨어 연결

시스템에서 테이프 드라이브를 설치하는 데 특수한 레일 또는 다른 하드웨어를 필요로 하는 경우, 이 단계에서 테이프 드라이브에 장착하십시 오.

시스템에서 특수한 장착 하드웨어를 필요로 하지 않으면 6 단계를 수행하십시오.

#### **6** 단계 — 드라이브 설치

[그림](#page-14-0) 6에서 표시된 바와 같이 트레이 또는 레일을 베이의 슬롯과 함께 정렬하여 개방형 베이에 테이프 드라이브를 밀어넣으십시오.

#### <span id="page-14-0"></span>그림 **6.** 드라이브 설치

<span id="page-15-2"></span>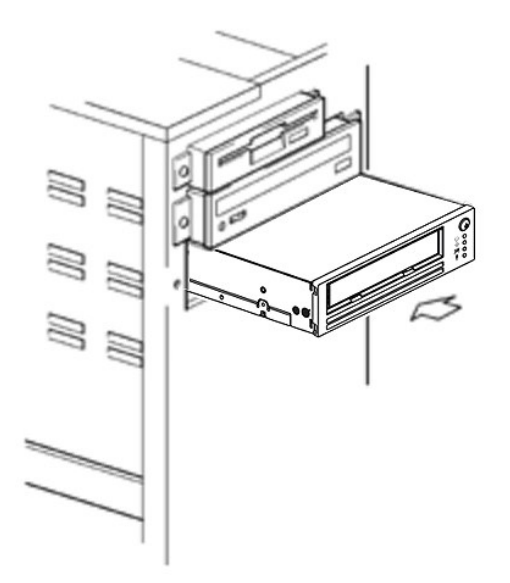

시스템에 장착 하드웨어를 사용하지 않는 경우, 샤시의 구멍이 테이프 드라이브 옆에 있는 구멍과 정렬되었는지 확인하십시오(<u>[그림](#page-15-0) 7</u> 참조).

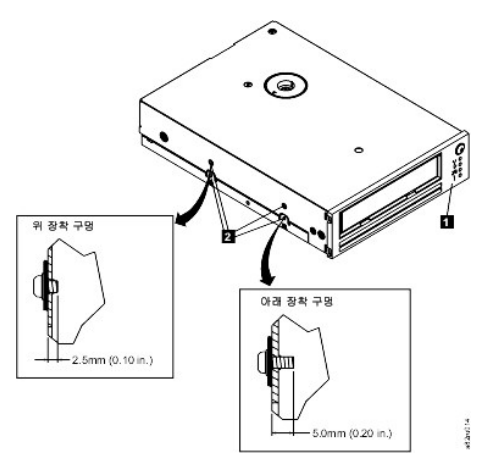

# <span id="page-15-0"></span>그림 **7.** 테이프 드라이브의 장착 구멍

1. M-3 장착 나사 구멍

케이블을 연결하려면 드라이브를 이동해야하기 때문에 이 시점에서 드라이브를 나사로 조이지 마십시오.

#### 그림 **7** — 전원 및 **SCSI** 케이블 연결

[그림](#page-15-1) 8의 번호 1에서 표시된 바와 같이 시스템의 내부 전원 공급장치에서 전원 커넥터로 예비 전원 케이블을 연결하십시오. [그림](#page-15-1) 8, 번호 2에서 표시된 바와 같이 시스템의 SCSI 리본 케이블에 있는 예비 SCSI 케이블을 SCSI 커넥터에 연결하십시오.

참고: 드라이브가 SCSI 체인의 최종 장치인 경우 종료해야 합니다.Ø

# <span id="page-15-1"></span>그림 **8.** 전원 및 **SCSI** 케이블 연결

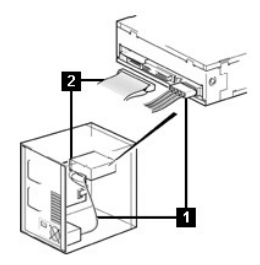

<span id="page-16-1"></span>1. 전원 커넥터

2. SCSI 커넥터

# **8** 단계 — 드라이브 고정

테이프 드라이브는 여러 가지 방식으로 장착할 수 있습니다. 적합한 장착 레일이나 드라이브 장착 판 및 이에 맞는 나사(M-3)가 있는지 확인 하십시오. 일부 시스템의 경우에는 드라이브가 매체 베이로 삽입되어 시스템에 직접 연결되어야 합니다.

#### 그림 **9.** 드라이브 고정

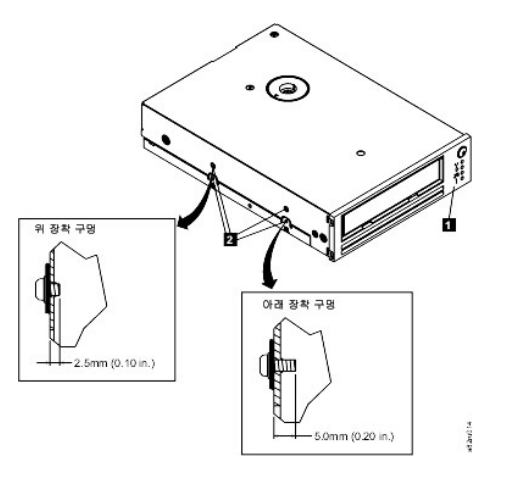

# **9** 단계 — 테이프 드라이브에 컴퓨터 전원 및 테스트 전원 연결

시스템과 전기 콘센트에 전원 코드를 연결하십시오. 시스템의 전원을 켜는 동안 드라이브에서 전원을 수신 중인지 다음을 확인하십시오.

- 1. 시동 프로세스 동안 4개의 모든 상태 LED가 2.0초 동안 켜집니다.
- 2. 준비 상태 LED(녹색)가 자체 테스트(POST) 동안 천천히 깜박입니다. 다른 모든 LED는 꺼집니다.
- 3. POST가 완료되면 준비 상태 LED(녹색)가 깜박임을 중지하고 켜집니다.

# <span id="page-16-0"></span>장치 드라이버 로드

#### **Microsoft Windows**® **2000**

이 절에서는 테이프 드라이브용 Microsoft Windows 2000 장치 드라이버를 설치, 제거 및 사용 불가능하게 하는 방법에 대해 설명합니다.

### 설치 프로시저

- 1. 관리자 권한이 있는 호스트 서버 또는 워크스테이션에 로그온되었는지 확인하십시오.
- 2. 호스트 서버 또는 워크스테이션의 CD-ROM 드라이브에 Dell Powervault LTO3-060 드라이브 지원 CD를 삽입하십시오.
- 3. Windows 데스크탑의 내 컴퓨터 아이콘에서 마우스 오른쪽 단추를 누르십시오. 관리를 누르고 장치 관리자를 누르십시오. 테이프 드라 이브가 기타 장치 항목 아래에 **IBM Ultrium-HH3 SCSI Sequential Device**로 나열됩니다.
- 4. **IBM Ultrium-HH3 SCSI Sequential Device** 목록에서 마우스 오른쪽 단추를 누르고 제거를 누르십시오. 그런 다음, 확인을 눌러 장치 를 제거하십시오.
- 5. 컴퓨터 관리 대화 상자의 왼쪽 위에 있는 동작을 누르십시오.
- 6. 하드웨어 변경사항 검색을 누르십시오. 이제 Windows 2000에서 Dell PowerVault LTO3-060 드라이브를 검색합니다. 테이프 드라이브 가 기타 장치에 다시 나타납니다.
- 7. **IBM Ultrium-HH3 SCSI Sequential Device** 목록에서 마우스 오른쪽 단추를 누른 다음 등록 정보를 누르십시오.
- 8. 드라이버 다시 설치를 누르십시오.
- 9. 장치 드라이버 업데이트 마법사가 나타나면 다음을 누르십시오.
- 10. 목록 표시**...** 를 누른 후, 다음을 누르십시오.
- ....<br>11. 목록에서 **테이프 드라이브** 항목을 누르십시오. 이 항목을 보려면 이동 막대를 아래로 내리십시오. **다음**을 누르십시오.
- 12. 디스크 있음을 누르고 d:\Drivers\Windows 2000, 2003 32비트 x86을 입력하십시오. *d:*를 지원 CD를 삽입한 CD-ROM 드라이브에 해당하는 드라이브 문자로 바꾼 다음 **확인**을 누르십시오
- 13. **IBM Ultrium-HH3 LTO tape drive** 항목을 누르고 다음을 누르십시오.
- 14. 다음을 눌러 드라이버를 설치하십시오.
- 15. 이 드라이버의 설치를 권장하지 않습니다...와 같은 경고가 나타날 수 있습니다. 예를 누르십시오.
- 16. 완료 단추를 누르십시오.
- 17. **장치 등록 정보** 대화 상자를 닫으십시오.<br>18. 드라이브가 **테이프 드라이브**의 **장치 관**
- 18. 드라이브가 테이프 드라이브의 장치 관리자에 나타나며 사용할 준비가 되었습니다.

#### **Microsoft Windows 2003**

이 절에서는 테이프 드라이브용 Microsoft Windows 2003 장치 드라이버를 설치, 제거 및 사용 불가능하게 하는 방법을 설명합니다.

#### 설치 프로시저

- 1. 관리자 권한이 있는 호스트 서버 또는 워크스테이션에 로그온되었는지 확인하십시오.
- 2. 호스트 서버 또는 워크스테이션의 CD 드라이브에 Dell PowerVault LTO3-060 드라이브 지원 CD를 삽입하십시오.
- 3. Windows 데스크탑의 **내 컴퓨터** 아이콘에서 마우스 오른쪽 단추를 누르십시오. **관리를** 누르고 **장치 관리자**를 누르십시오. 테이프 드라 이브가 기타 장치 항목 아래에 **IBM Ultrium-HH3 SCSI Sequential Device**로 나열됩니다.
- 4. **IBM Ultrium-HH3 SCSI Sequential Device** 목록에서 마우스 오른쪽 단추를 누르고 제거를 누르십시오. 그런 다음, 확인을 눌러 장치 를 제거하십시오.
- 5. 컴퓨터 관리 창의 오른쪽에 있는 메뉴 구조에서 맨 위의 항목을 마우스 오른쪽 단추로 누르십시오. 팝업 창이 표시됩니다.
- 6. 하드웨어 변경사항 검색을 누르십시오. 이제 Windows 2003에서 Dell PowerVault LTO3-060 드라이브를 검색합니다. (이 때 마법사의 .<br>팝업 창이 표시되면 마법사를 취소하십시오. 나중에 사용합니다.) 테이프 드라이브가 **기타 장치**에 다시 나타납니다. 테이프 드라이브가 들을 당해 표시되는 이 아이들 기술이라서도, 다양해 사용합니다.) ## 1는 그 : : :=<br>표시되지 않으면 **기타 장치** 앞에 있는 더하기 기호("+")를 눌러 나타낼 수 있습니다.
- 7. **IBM Ultrium-HH3 SCSI Sequential Device** 목록에서 마우스 오른쪽 단추를 누른 다음 등록 정보를 누르십시오.
- 8. 드라이버 다시 설치 단추를 누르십시오. (드라이버 다시 설치 단추가 보이지 않으면 드라이버 탭을 누른 다음 드라이버 업데이트를 누르십시오.)
- 9. 장치 드라이버 업그레이드 마법사가 나타납니다.
- 10. 목록 또는 특정한 위치에서 설치 단일 선택 단추를 누르십시오.
- 11. 다음 단추를 누르십시!
- 12. 검색에서 이 위치 포함을 누르십시오.
- 13. 디렉토리 필드에 드라이버 이름을 입력하십시오. d:를 지원 CD를 삽입한 CD 드라이브에 해당하는 드라이브 문자로 바꾼 후, 다음 단추 를 누르십시오. 드라이버 이름은 다음과 같습니다.
	- 1. Windows 2003 32비트: **d:\Drivers\Windows 2000, 2003 32**비트 **x86\dtapeW32.inf**
	- 2. Windows 2003 x64: **d:\Drivers\Windows 2003 x64\dtapex64.inf**
- 14. 계속을 눌러 경고 메시지를 생략하십시오.
- 15. 완료를 누르십시오.
- 16. 장치 등록 정보 대화 상자를 닫으십시오.
- 17. 드라이브가 테이프 드라이브의 장치 관리자에 나타나며 사용할 준비가 되었습니다.

# <span id="page-17-0"></span>드라이브 작동 확인

드라이브 하드웨어를 설치한 다음, 중요한 데이터를 저장하기 전에 제대로 작동하는지 확인하십시오. 시스템을 켜십시오. 테이프 드라이브 LED가 깜박이면서 드라이브 하드웨어를 확인하기 위해 POST(Power-on Self Test)가 실행되고 있음을 나타냅니다.

- <sup>l</sup> 4개의 모든 LED가 2.0초 동안 켜집니다.
- <sup>l</sup> 천천히 깜박이는 준비 LED를 제외한 모든 LED가 꺼집니다.
- <sup>l</sup> 준비 LED가 깜박임을 중지하고 계속 켜져 있으면 POST가 완료되었음을 나타냅니다.

테이프 드라이브 설치가 완료되었는지 확인하십시오. 테이프 백업 소프트웨어 응용프로그램의 지시사항에 따라 테이프에 테스트 데이터 쓰 기, 테이프에서 테스트 데이터 읽기 및 테이프에서 읽은 데이터를 디스크의 원본 데이터와 비교하십시오.

테이프 드라이브에서 드라이브 헤드를 제외한 모든 하드웨어를 검사하는 POST를 실행합니다. 1바이트 문자 표시장치는 무작위 문자를 연속 으로 표시한 다음, 공백이 됩니다(불빛이 꺼집니다). 상태등이 잠시 동안 황색으로 계속 켜진 다음 녹색으로 바뀝니다.

테이프 드라이브 설치가 완료되었는지 확인하십시오. 테이프 백업 소프트웨어 응용프로그램의 지시사항에 따라 테이프에 테스트 데이터 쓰 기, 테이프에서 테스트 데이터 읽기 및 테이프에서 읽은 데이터를 디스크의 원본 데이터와 비교하십시오.

[제한사항 및 면책사항을](file:///C:/data/Stor-sys/LT03/ibm/ko/ug_ko/index.htm#restrictions) 모두 읽으십시오.

# <span id="page-18-0"></span>테이프 백업 소프트웨어 사용**: DELLT M PowerVaultT M LTO3-060** 테이프 드라이브 사용자 안내서

테이프 백업 응용프로그램과 함께 제공된 사용자 조작 안내서를 참조하십시오. 최신 지원 소프트웨어 버전의 경우, **[support.dell.com](http://support.dell.com/)** 또는 사용자의 백업 소프트웨어 공급업체 지원 사이트를 참조하십시오.

[제한사항 및 면책사항을](file:///C:/data/Stor-sys/LT03/ibm/ko/ug_ko/index.htm#restrictions) 모두 읽으십시오.

# <span id="page-19-0"></span>스펙: DELL<sup>™</sup> PowerVault™ LTO3-060 테이프 드라이브 사용자 안내서

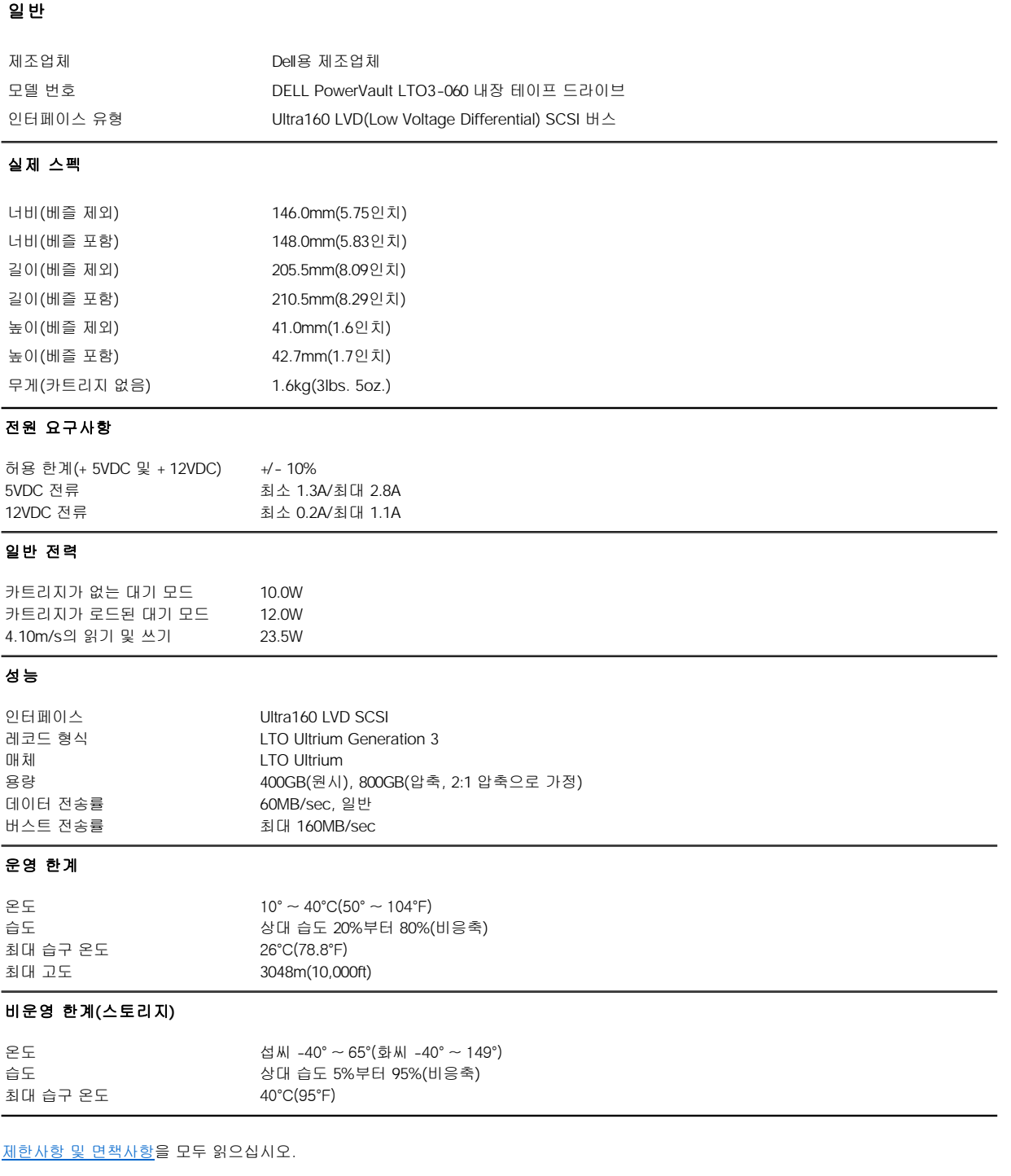

### <span id="page-20-0"></span>[목차 페이지로 돌아가기](file:///C:/data/Stor-sys/LT03/ibm/ko/ug_ko/index.htm)

# 문제점 해결**: DellT M PowerVaultT M LTO3-060** 테이프 드라이브 사용자 안내서

- $\bullet$  [드라이버 확보 및 펌웨어 업그레이드](#page-20-1)
- [서비스 모드](#page-20-2)
- [덤프 작업](#page-21-0)
- [서비스 기능 실행](#page-21-1)
- [일반 지시사항](#page-27-0)
- 상태 LED[를 사용하여 오류 조건 해석](#page-28-1)
- [오류 및 메시지 수신 방법](#page-29-0)
- [시스템에 보고된 문제점 해결](#page-29-1)
- [매체 관련 문제점 해결](#page-30-0)
- [테이프 드라이브 제거](#page-30-1)
- **[TapeAlert](#page-30-2)**
- [수동으로 테이프 카트리지 제거](#page-32-0)

# <span id="page-20-1"></span>드라이버 확보 및 펌웨어 업그레이드

주의: 펌웨어를 업그레이드할 때 업데이트가 완료될 때까지 테이프 드라이브의 전원을 끄지 마십시오. 전원을 끄면 펌웨어가 손상될 0 수 있습니다.

**[support.dell.com](http://support.dell.com/)** 웹 사이트를 방문하여 갱신된 펌웨어 레벨을 정기적으로 검사하십시오.

# <span id="page-20-2"></span>서비스 모드

테이프 드라이브는 진단 프로그램을 실행하고 중요한 기술적 데이터를 드라이브 메모리에 저장("덤프")할 수 있습니다. 이 기능을 수행하려면 드라이브가 서비스 모드에 있어야 합니다. 로드 해제 단추를 사용하여 드라이브를 서비스 모드에 두고 서비스 기능을 선택할 수 있습니다. 서 비스 모드에 들어가려면 로드 해제 단추를 6초 동안 누르십시오. 준비 LED가 빠르게 깜박이면 드라이브가 서비스 모드에 있는 것입니다.

[서비스 모드에](#page-20-3)서 드라이브는 <u>표 1. 서비스 모드</u>에 나타난 일련의 LED 중 하나를 표시하여 실행될 서비스 기능을 나타냅니다. 드라이브가 처음 으로 서비스 모드에 들어오면 준비 LED가 빠르게 깜박이면서 서비스 기능 1을 실행할 준비가 되었음을 나타냅니다. 초당 한 번씩 단추를 눌러 서비스 기능을 하나씩 올리십시오. 원하는 서비스 기능에 도달하면 카트리지를 로드하거나 로드 해제 단추를 빠르게 두 번 눌러 해당 기능을 실행하십시오. 서비스 기능 실행에 관한 자세한 지시사항은 [서비스 기능 실행](#page-21-1)을 참조하십시오.

참고: 서비스 기능은 읽기 또는 쓰기 조작과 동시에 실행될 수 없습니다. 서비스 모드에 있는 동안 테이프 드라이브에서는 시스템의 Ø SCSI 명령을 승인하지 않습니다. 서비스 모드로 들어가기 전에 모든 테이프 드라이브 응용프로그램을 닫으십시오.

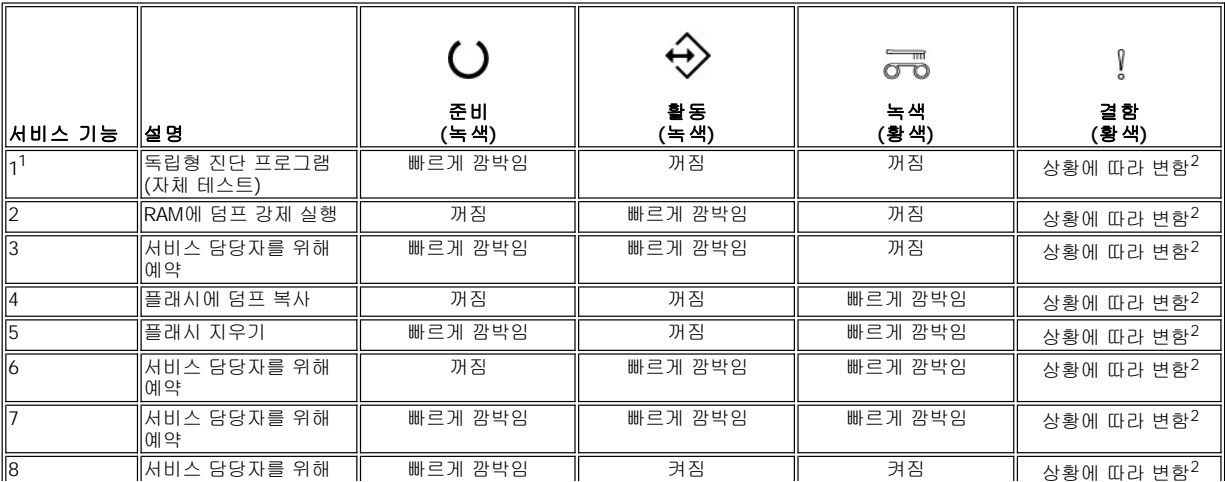

#### <span id="page-20-3"></span>표 **1.** 서비스 기능

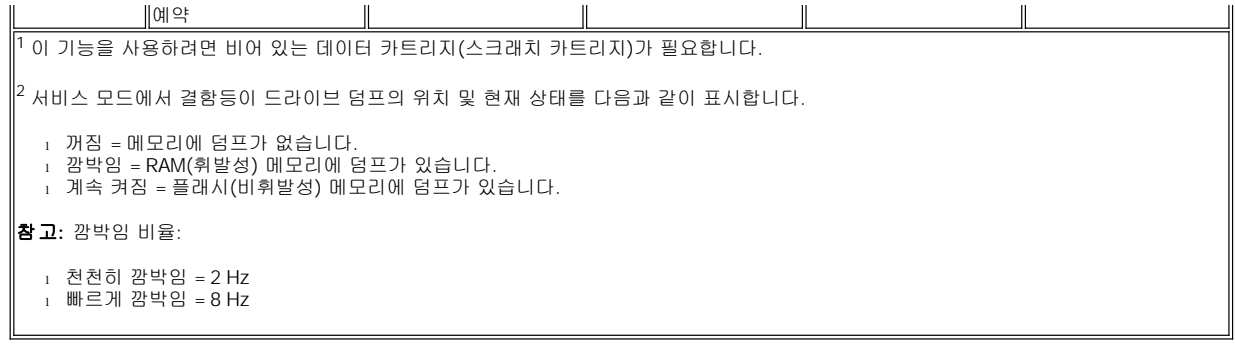

# <span id="page-21-0"></span>덤프 작업

드라이브 메모리에 진단 프로그램 데이터인 "덤프"를 저장하면 프로그램을 진단하는 데 도움이 됩니다. 덤프를 저장하는 데 사용되는 2개의 메 모리 위치는 RAM 메모리와 플래시 메모리입니다. RAM 메모리는 덤프 파일을 저장하는 기본 위치입니다. 새 덤프가 발생하면 RAM에 있는 덤 프는 겹쳐쓰여집니다. 드라이브 전력이 순환되는 경우에도 RAM에 있는 덤프가 손실됩니다. 서비스 기능을 사용하여 RAM에 있는 덤프를 플래 시로 복사할 수 있습니다. 플래시에 덤프를 저장하면 진단 프로그램 데이터가 영구적으로 저장되어 전원이 순환되는 동안에도 손실되지 않습 니다. RAM과 플래시에 덤프가 있으면 서비스 모드 결함등이 깜박이면서 RAM에 있는 덤프에 우선순위를 부여합니다. 영구적으로 덤프가 저장 되었는지 확인하려면 드라이브의 전력을 순환하십시오. 이렇게 하면 RAM에 있는 덤프가 지워집니다. 이제 서비스 모드의 결함등이 계속 켜지 면서 플래시에 덤프가 저장되어 있음을 나타냅니다.

# <span id="page-21-1"></span>서비스 기능 실행

### <span id="page-21-2"></span>서비스 기능 **1** 실행**:** 독립형 진단 프로그램**(**자체 테스트**)**

# 실행 시간**: 5**분 미만

- 1. 드라이브에 카트리지가 없는지 확인하십시오. 참고**:**
	- 카트리지가 드라이브에 로드되어 있는 경우, 로드 해제 단추를 누르면 드라이브에서는 로드 해제 요청으로 간주하여 두 번째 및 세 번째 눌림을 무시합니다. 카트리지가 로드되어 있는 동안 드라이브는 서비스 모드에 들어갈 수 없습니다. 방출 단추를 눌러 테스트 를 중단할 수 있습니다.

2. 서비스 기능 1에 액세스됨을 나타내는 준비 LED가 빠르게 깜박일 때까지 로드 해제 단추를 누르십시오. 상태 LED는 다음 상태 중 하나 를 나타냅니다.

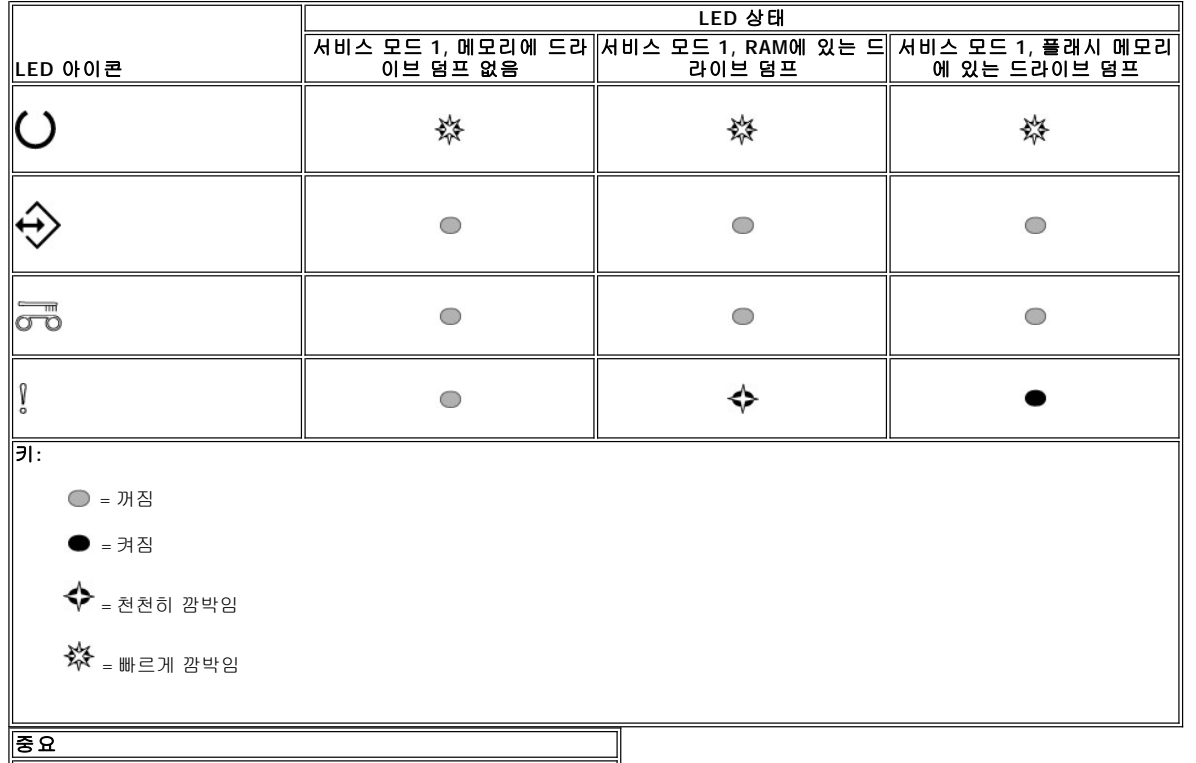

15분 내에 다음 단계를 수행하지 않으면 드라이브가 시간 종료됩니다.

3. 비어 있는 데이터 카트리지(스크래치 카트리지)를 삽입하십시오. 몇 분 후에 카트리지가 로드 해제된 다음 다시 로드됩니다. 자체 테스 트 마지막에 드라이브에서 카트리지를 방출합니다. **⊙ 아래 도표를 참조하여 테스트의 성공 또는 실패 여부를 판별하십시오.** 

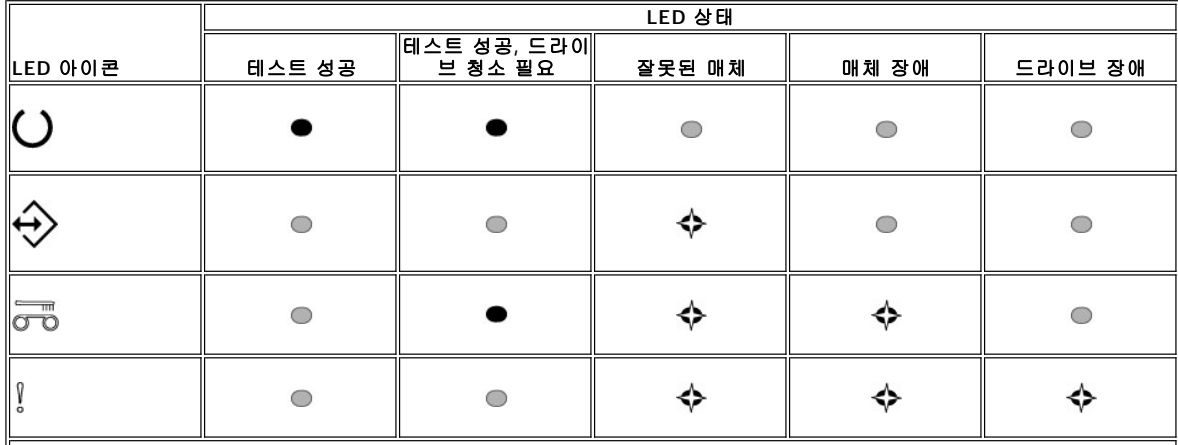

참고:

<sup>l</sup> 테스트에 성공하면 테스트 후에 결함등이 꺼집니다. 테스트에 실패하면 테스트 후에 결함등이 켜집니다.

<sup>l</sup> 드라이브 청소가 필요한지 여부에 따라 테스트 후에 청소 LED가 켜지거나 꺼질 수 있습니다.

키**:**

- = 꺼짐  $= 34$   $\overline{a}$
- 
- ◆ = 천천히 깜박임
- 4. 드라이브에서 카트리지를 제거한 다음 정상적인 운영을 재개하거나 오류를 해결하는 데 필요한 일반 지시사항을 참조하십시오.
- Ø 참고: 로드 해제 단추를 누르면 자체 테스트가 완료되기 전에 중단될 수 있습니다. 필요한 경우 드라이브에서는 테스트 카트리지를 되감고 로드 해제한 다음 서비스 모드를 종료합니다.

# 서비스 기능 **2** 실행**:** 덤프 강제 실행

1. 드라이브에 카트리지가 없는지 확인하십시오.

참고**:** 카트리지가 드라이브에 로드되어 있는 경우, 로드 해제 단추를 누르면 드라이브에서는 로드 해제 요청으로 간주하여 두 번째 및 세

번째 눌림을 무시합니다. 카트리지가 로드되어 있는 동안 드라이브는 서비스 모드에 들어갈 수 없습니다. 2. 서비스 모드 1에 액세스됨을 나타내는 준비 LED가 빠르게 깜박일 때까지 로드 해제 단추를 누르십시오. 상태 LED는 다음 상태 중 하나 를 나타냅니다.

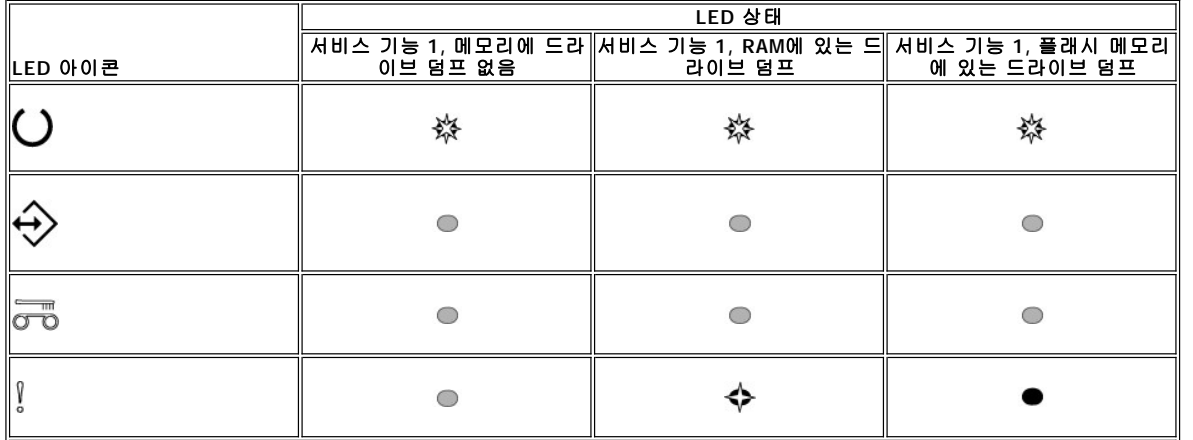

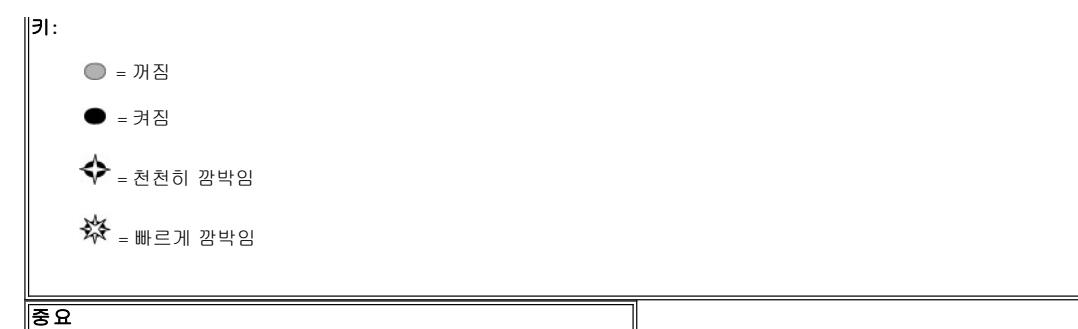

15분 내에 다음 단계를 수행하지 않으면 드라이브가 시간 종료됩니다.

3. 로드 해제 단추를 한 번 눌러 서비스 기능 2에 액세스하십시오. 상태 LED는 다음 상태 중 하나를 나타냅니다.

주의**:** 결함 상태 LED가 천천히 깜박이고 있으면 현재 드라이브 덤프가 RAM에 존재합니다. RAM에 있는 드라이브 덤프를 겹쳐쓰게 됩니 다. RAM[에 있는 드라이브 덤프를 겹쳐쓰지 않으려면 다음 단계를 진행하기 전에](#page-24-1) RAM의 덤프를 플래시 메모리로 이동시키십시오<u>(서비</u> <u>스 기능 4 실행: 플래시로 덤프 복사</u> 참조).

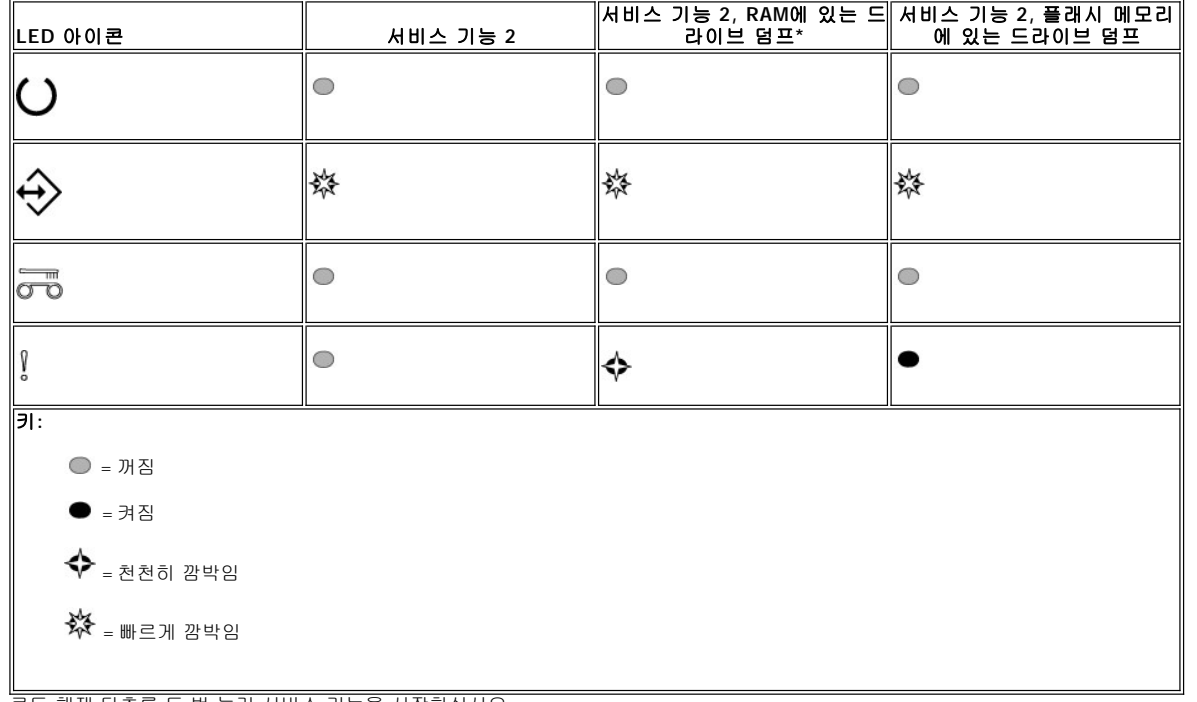

- 4. 로드 해제 단추를 두 번 눌러 서비스 기능을 시작하십시오.
- 5. 계속 켜져 있는 준비 LED를 제외한 모든 드라이브 상태 LED가 꺼지면 서비스 기능이 완료됩니다. 이는 드라이브에서 서비스 모드를 종 료했음을 나타냅니다.
- 6. 덤프가 RAM에 있는지 확인하려면 다음 단계를 완료하십시오. a. 드라이브에 카트리지가 없는지 확인하십시오.
	- 참고**:**
	-

카트리지가 드라이브에 로드되어 있는 경우, 로드 해제 단추를 누르면 드라이브에서는 로드 해제 요청으로 간주하여 두 번째 및 세 번째 눌림을 무시합니다. 카트리지가 로드되어 있는 동안 드라이브는 서비스 모드에 들어갈 수 없습니다. b. 서비스 기능 1에 액세스됨을 나타내는 준비 LED가 빠르게 깜박일 때까지 로드 해제 단추를 누르십시오. 상태 LED는 다음 상태 중 하나를 나타냅니다.

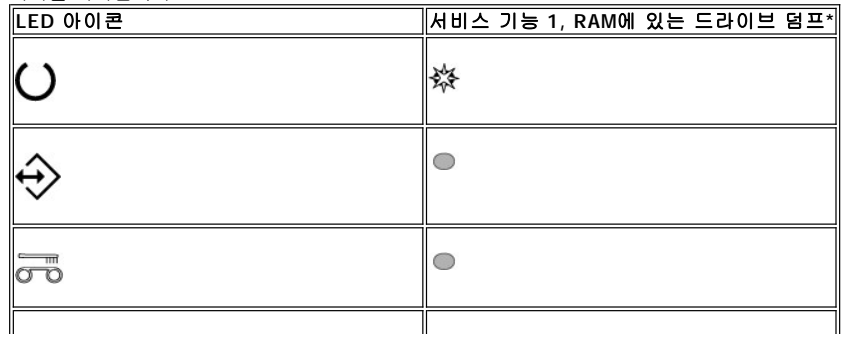

<span id="page-24-0"></span>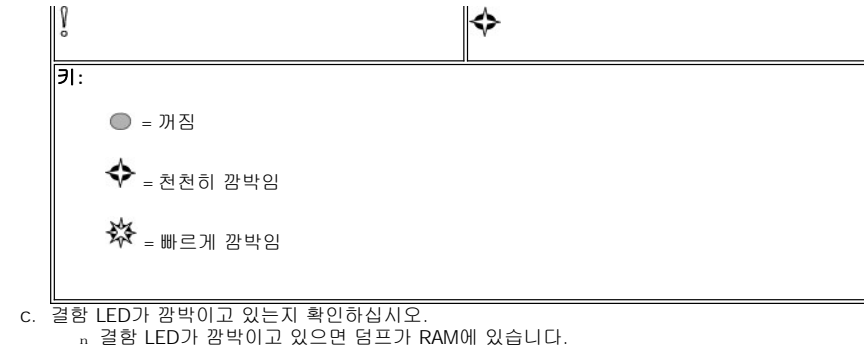

- n 결함 LED가 깜박이고 있지 않으면 서비스 기능 2 프로시저를 반복하십시오.
- d. 서비스 모드를 종료하고 준비등이 계속 켜져 있을 때까지 로드 해제 단추를 초당 한 번씩 누르십시오.
- 

#### 서비스 기능 **3** 실행**:** 서비스 담당자를 위해 예약됨

- <span id="page-24-1"></span>서비스 기능 **4** 실행**:** 플래시에 덤프 복사
- 1. 드라이브에 카트리지가 없는지 확인하십시오.
	- 참고**:** 카트리지가 드라이브에 로드되어 있는 경우, 로드 해제 단추를 누르면 드라이브에서는 로드 해제 요청으로 간주하여 두 번째 및 세 번째 눌림을 무시합니다. 카트리지가 로드되어 있는 동안 드라이브는 서비스 모드에 들어갈 수 없습니다. 2. 서비스 기능 1에 액세스됨을 나타내는 준비 LED가 빠르게 깜박일 때까지 로드 해제 단추를 누르십시오. 상태 LED는 다음 상태 중 하나 를 나타냅니다.

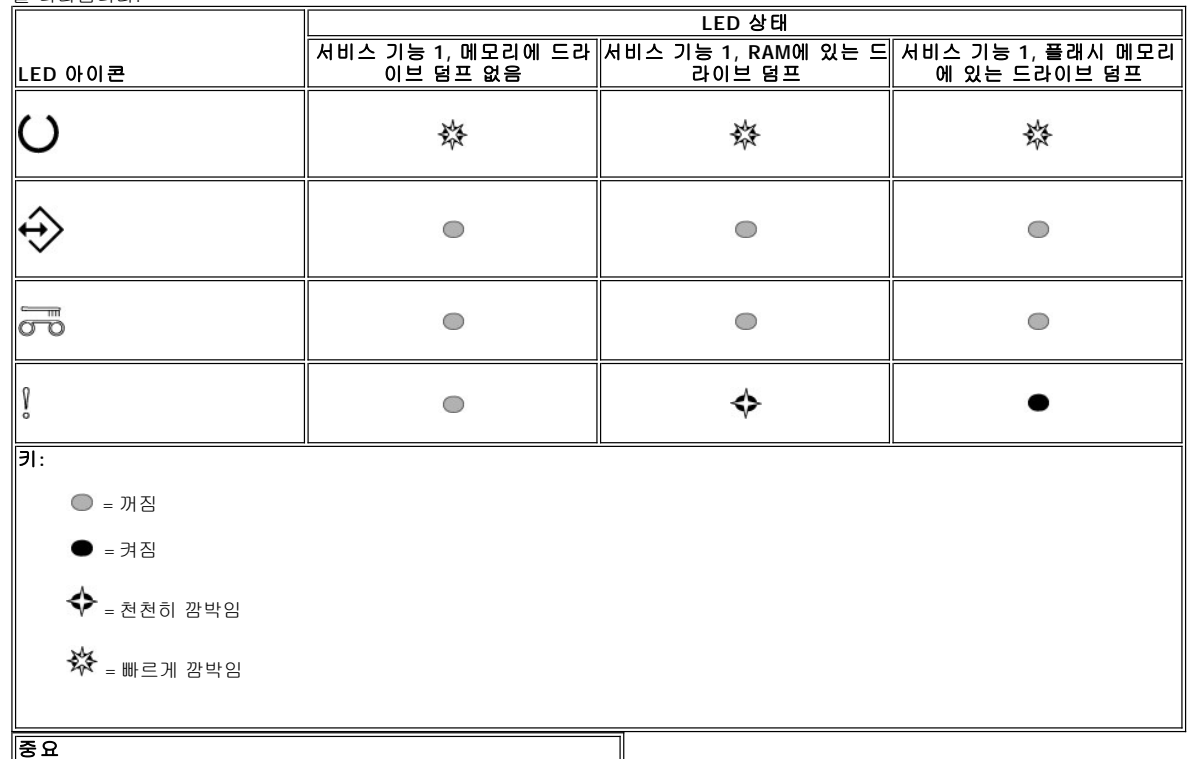

15분 내에 다음 단계를 수행하지 않으면 드라이브가 시간 종료됩니다.

참고: 덤프가 RAM에 있는 경우에만 덤프를 플래시에 복사할 수 있습니다.

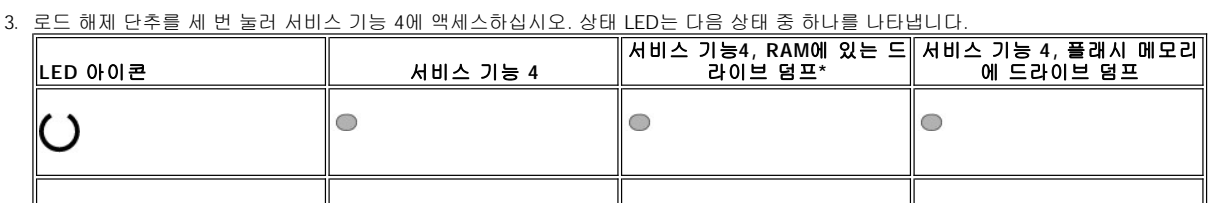

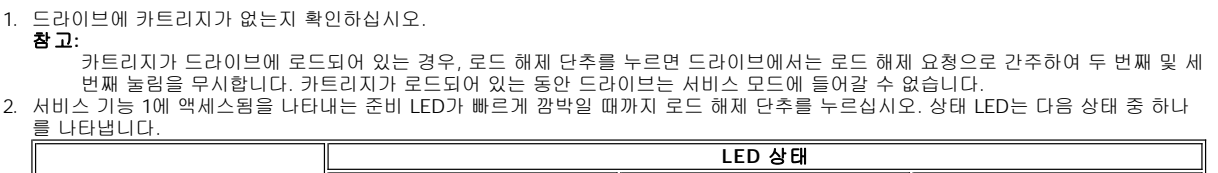

# 서비스 기능 **5** 실행**:** 플래시 지우기

- d. 서비스 모드를 종료하고 준비등이 계속 켜져 있을 때까지 로드 해제 단추를 초당 한 번씩 누르십시오.
- n 결함 LED가 계속 켜져 있으면 덤프가 플래시 메모리에 있습니다. n 결함 LED가 계속 켜져 있지 않으면 서비스 단계 4 프로시저를 반복하십시오.
- c. 결함 LED가 계속 켜져 있는지 확인하십시오.

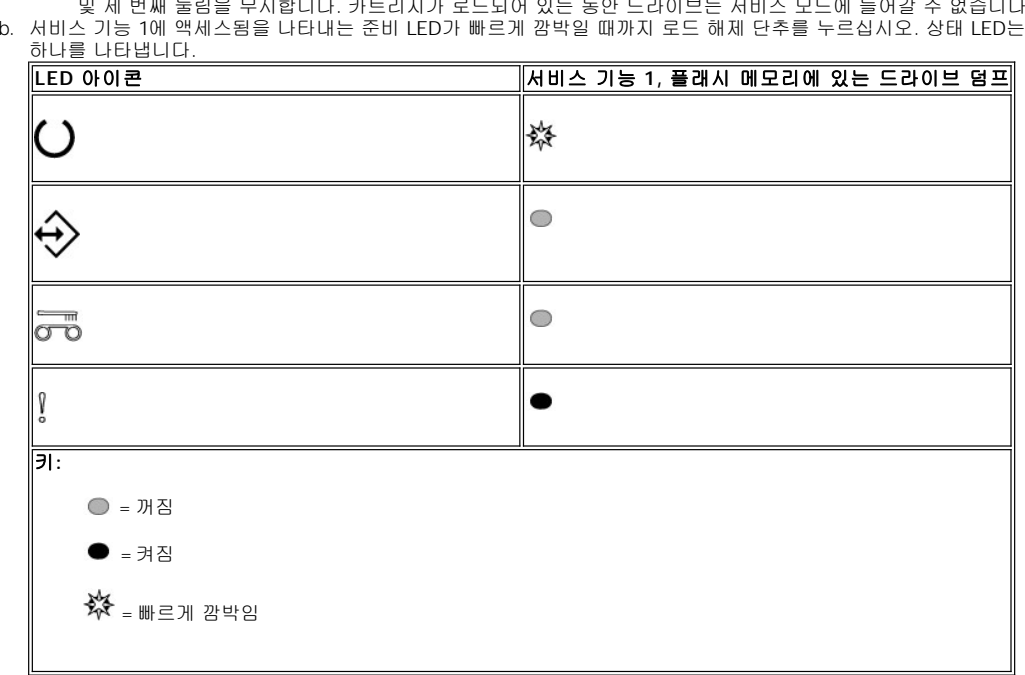

- 카트리지가 드라이브에 로드되어 있는 경우, 로드 해제 단추를 누르면 드라이브에서는 로드 해제 요청으로 간주하여 두 번째 및 세 번째 눌림을 무시합니다. 카트리지가 로드되어 있는 동안 드라이브는 서비스 모드에 들어갈 수 없습니다. b. 서비스 기능 1에 액세스됨을 나타내는 준비 LED가 빠르게 깜박일 때까지 로드 해제 단추를 누르십시오. 상태 LED는 다음 상태 중
- a. 드라이브에 카트리지가 없는지 확인하십시오. 참고**:**
- 6. 덤프가 플래시에 있는지 확인하려면 다음 단계를 완료하십시오.
- 4. 로드 해제 단추를 두 번 눌러 서비스 기능을 활성화하십시오. 5. 계속 켜져 있는 준비 LED를 제외한 모든 드라이브 상태 LED가 꺼지면 서비스 기능이 완료됩니다. 이는 드라이브에서 서비스 모드를 종 료했음을 나타냅니다.

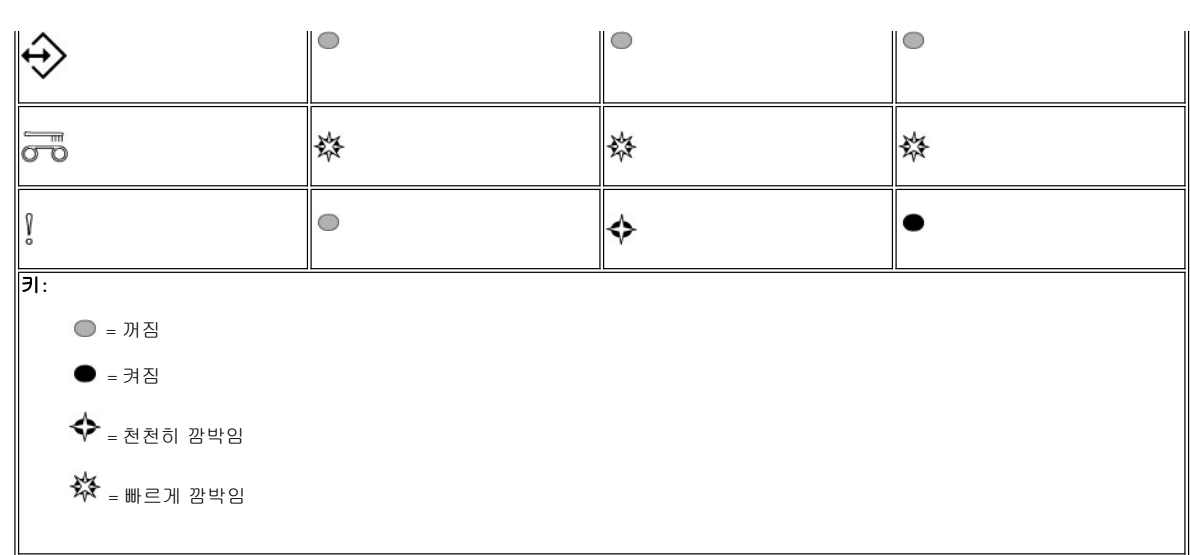

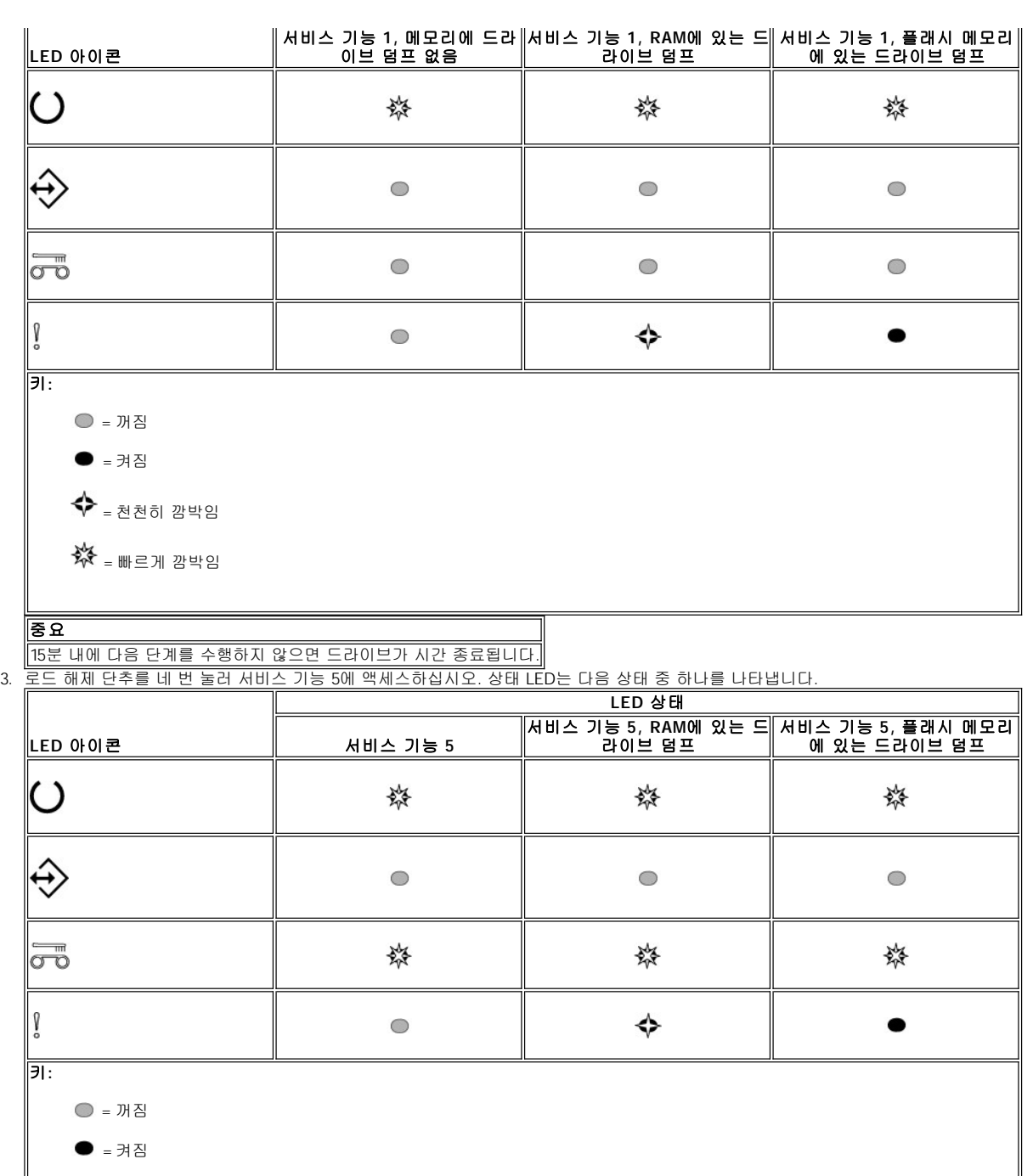

◆ = 천천히 깜박임

※※ = 빠르게 깜박임

4. 로드 해제 단추를 두 번 눌러 서비스 기능을 활성화하십시오.

5. 계속 켜져 있는 준비 LED를 제외한 모든 드라이브 상태 LED가 꺼지면 서비스 기능이 완료됩니다. 이는 드라이브에서 서비스 모드를 종 료했음을 나타냅니다.

6. 플래시 메모리가 지워졌는지 확인하려면 다음 단계를 완료하십시오.

a. 드라이브에 카트리지가 없는지 확인하십시오.

참고**:**

카트리지가 드라이브에 로드되어 있는 경우, 로드 해제 단추를 누르면 드라이브에서는 로드 해제 요청으로 간주하여 두 번째 및 세 번째 눌림을 무시합니다. 카트리지가 로드되어 있는 동안 드라이브는 서비스 모드에 들어갈 수 없습니다. b. 서비스 기능 1에 액세스됨을 나타내는 준비 LED가 빠르게 깜박일 때까지 로드 해제 단추를 누르십시오. 상태 LED는 다음 상태 중

하나를 나타냅니다.

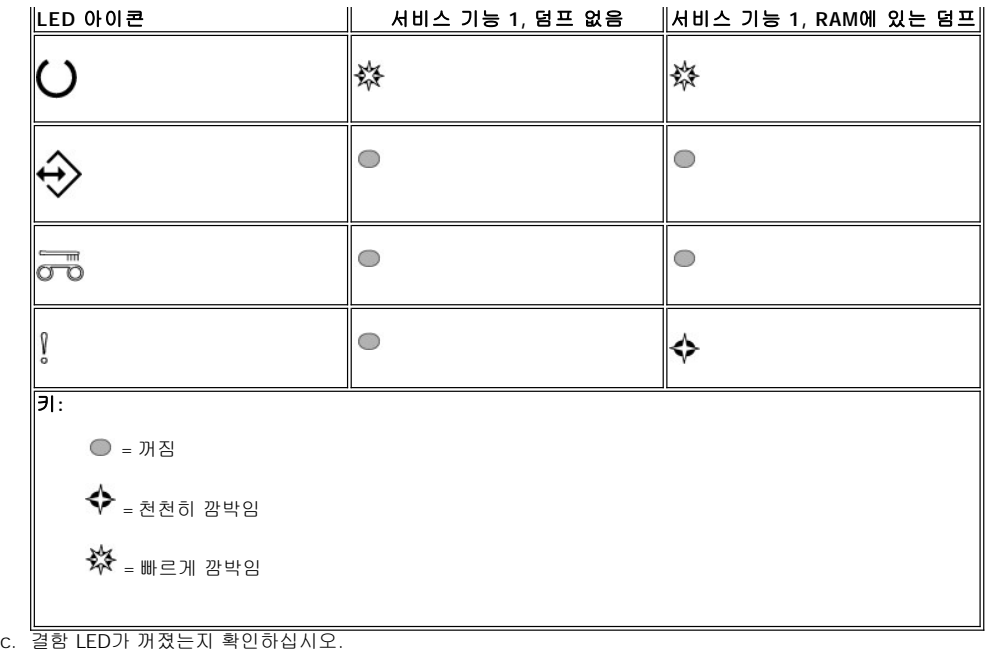

- n 결함 LED가 꺼져있으면 플래시 메모리가 지워졌습니다.
- n 결함 LED가 계속 켜져 있으면 서비스 기능 4 프로시저를 반복하여 플래시 메모리를 지우십시오.
- d. 서비스 모드를 종료하고 준비등이 계속 켜져 있을 때까지 로드 해제 단추를 초당 한 번씩 누르십시오.

# 서비스 기능 **6** 실행**:** 서비스 담당자를 위해 예약됨

# 서비스 기능 **7** 실행**:** 서비스 담당자를 위해 예약됨

서비스 기능 **8** 실행**:** 서비스 담당자를 위해 예약됨

# <span id="page-27-0"></span>일반 지시사항

Dell PowerVault LTO3-060 테이프 드라이브를 실행하는 동안 문제점이 발생하면 표 2의 일반 문제점을 참조하십시오. 문제점이 식별되지 않으 면 "[오류 및 메시지 수신 방법](#page-29-0)"을 참조하십시오. [또한 상태등의 조건으로 문제 자체에 대한 정보를 알 수 있습니다](#page-28-2). 자세한 정보는 상태 LED로 오류 조건 해석(오류 조건)을 참조하십시오.

# 표 **2.** 일반 문제점 해결

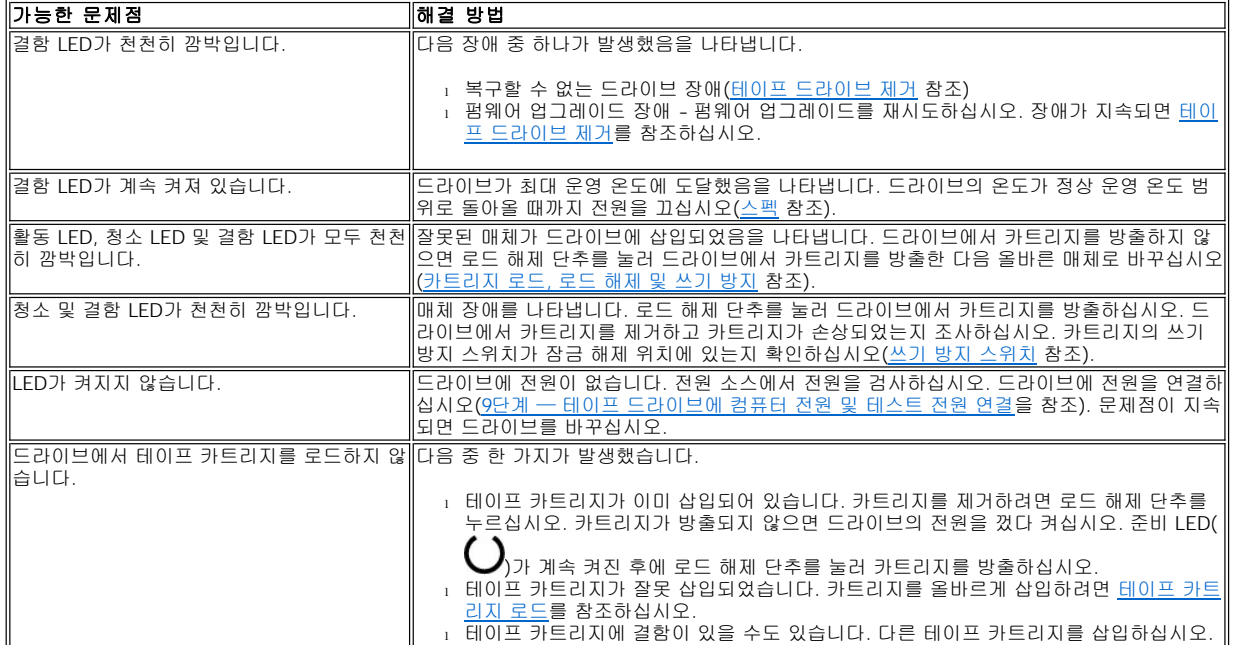

<span id="page-28-0"></span>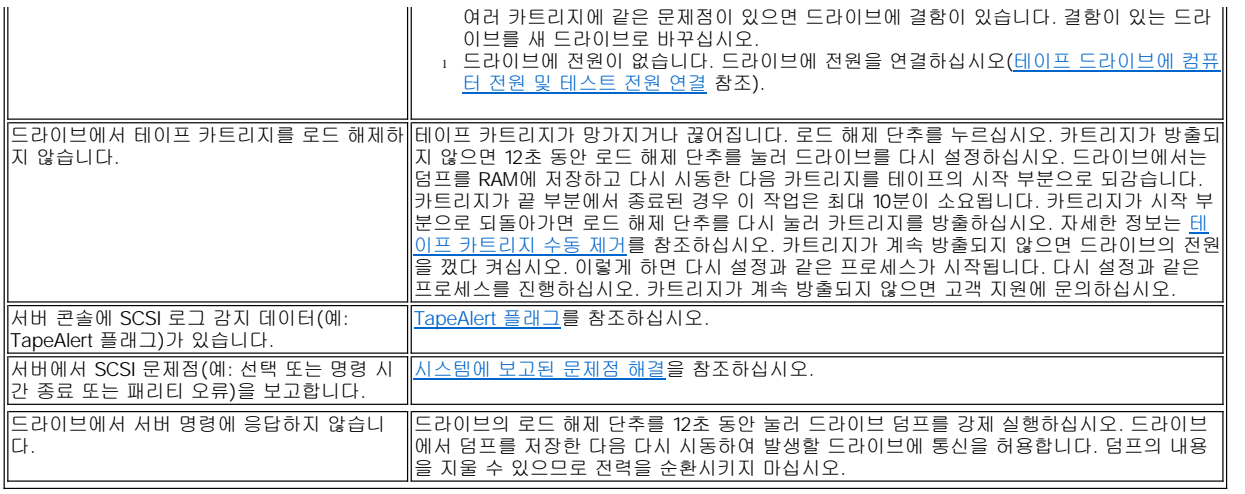

# <span id="page-28-1"></span>상태 **LED**로 오류 조건 해석

다음 표는 드라이브가 운영 모드이고 오류가 없는 경우 상태 LED 해석에 대한 정보를 제공합니다. 현재 오류가 없는 경우 LED 상태의 해석에 대한 자세한 정보는 소개 절, 표 2, [운영 모드의 상태](file:///C:/data/Stor-sys/LT03/ibm/ko/ug_ko/intro.htm#Table_2) LED 해석(오류 없음)을 참조하십시오.

| LED 아이<br> 콘        | 크리닝 카<br>드됨, 청<br>소 실패 | 트리지 로 $\parallel^2$ , 드라이 $\parallel^2$ , 드라이 $\parallel$ | │º, 드라이 │º, 드라이<br> 복구할 수  복구할 수  브에 카트  브에 카트 | │복구할 수│ <mark>복구할 수</mark> │<br>│없는 드라∥없는 드라│<br>│이브 장애∥이브 장애│ | 펌웨어 다<br>EEE/<br>업그레이<br>드 장애 | 펌웨어 다<br>운로드 /<br>업그레이<br>드 장애, | 드라이브   최대 운영  3,드라이 <br>청소 필요 온도 초과<br>3 | 최대 운영<br>온도 초과<br>브 청소<br>필요 $1$ | 드라이브<br>에 잘못된<br>│매체 장애∥매체 삽입│ |
|---------------------|------------------------|-----------------------------------------------------------|------------------------------------------------|----------------------------------------------------------------|-------------------------------|---------------------------------|------------------------------------------|----------------------------------|--------------------------------|
| C                   |                        |                                                           |                                                |                                                                | ⇔                             | ◇                               |                                          |                                  |                                |
|                     |                        |                                                           |                                                |                                                                |                               |                                 |                                          |                                  |                                |
| $\overline{\sigma}$ |                        |                                                           |                                                |                                                                |                               |                                 |                                          |                                  |                                |
|                     |                        |                                                           |                                                |                                                                |                               |                                 |                                          |                                  |                                |

<span id="page-28-2"></span>표 **3.** 운영 모드의 상태 **LED** 해석**(**오류 조건**)**

 $\Vert^1$  황색 청소 LED가 계속 켜져 있으면 드라이브 청소가 필요함을 나타냅니다. 대부분의 경우 드라이브는 계속 작동하지만 가능하면 빨리 청 소해 주어야 합니다.

 $^2$  복구할 수 없는 오류를 나타내는 결함 LED가 깜박입니다. 복구할 수 없는 오류란 초기화 프로그램, 운영자 또는 서비스 개입을 적용하지 않 $\|$ 으면 드라이브가 제대로 작동하지 않는 오류 조건입니다. 복구할 수 없는 카트리지(매체) 장애는 일반적으로 결함이 있는 카트리지, 매체 또 || 는 카트리지 상태로 인하여 발생하며 가능하면 드라이브에서 카트리지를 방출하여 깜박이는 LED를 제거해야 합니다. 복구할 수 없는 드라이 브 장애는 일반적으로 하드웨어 오류 조건으로 인하여 발생합니다. 다음 조치 중 하나를 수행하여 "결함" LED가 깜박이지 않도록 하십시오.

1 카트리지 응급 방출 기능을 수행하십시오(<mark>[표](file:///C:/data/Stor-sys/LT03/ibm/ko/ug_ko/intro.htm#Table%201.%20Functions%20that%20the%20Unload%20button%20performs) 1</mark> 참조).

<sup>l</sup> 드라이브의 전력을 순환하십시오.

<sup>l</sup> 펌웨어 다운로드를 재시도하십시오.

이러한 조치로 문제점을 정정할 수 없으면 고객 지원에 문의하십시오.

 $^3$ 결함 LED가 계속 켜져 과열 조건을 나타내야 합니다. 테이프가 있으면 방출됩니다. 드라이브 온도가 두 번째 온도 한계 밑으로 떨어지고 다 $\|$ 음 두 조건 중 하나를 만족할 때까지 이 LED는 계속 켜져 있습니다.

<sup>l</sup> 데이터 또는 크리닝 카트리지가 삽입됨

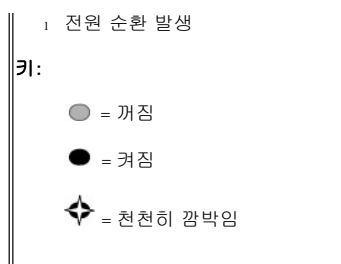

### <span id="page-29-0"></span>오류 및 메시지 수신 방법

드라이브에서 오류 메시지를 수신하면 라이브러리 또는 자동 로더에는 드라이브를 사용하고 있는 시스템 응용프로그램 또는 드라이브가 포함 됩니다. [표](#page-29-2) 3을 참조하여 어떤 오류인지 확인하십시오.

참고: 드라이브가 운영 모드인 경우와 드라이브가 서비스 모드인 경우 드라이브 상태 LED는 서로 다른 의미를 나타냅니다. 운영 모드 Ø 동안 발생하는 LED [상태는 두 개의 분리된 도표에 정의되어 있습니다](file:///C:/data/Stor-sys/LT03/ibm/ko/ug_ko/intro.htm#Table_2). 드라이브에 오류가 없는 경우, LED 상태는 "소개의 표 2. 운영 모드의 상태 LED 해석(오류 없음)"에 정의되어 있습니다. 오류가 있는 경우, LED 상태는 "표 3. 운영 모드의 상태 LED 해석(오류 조 건)"에 정의되어 있습니다. [드라이브가 서비스 모드에 있는 경우 발생하는](#page-28-2) LED 상태는 [서비스 모드](file:///C:/data/Stor-sys/LT03/ibm/ko/ug_ko/intro.htm#Selecting)에 정의되어 있습니다.

#### <span id="page-29-2"></span>표 **4.** 오류 및 메시지 수신 방법

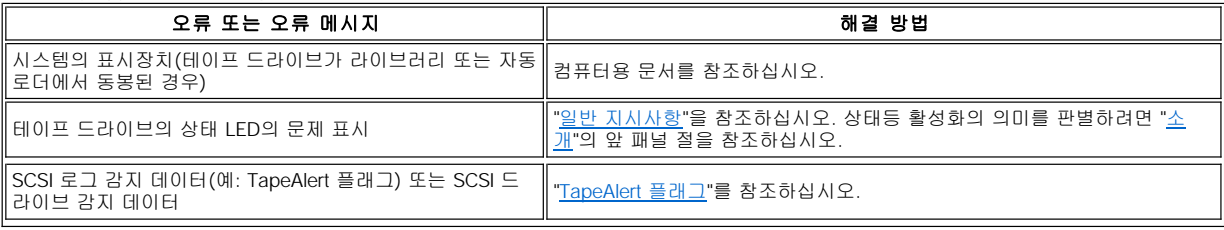

### <span id="page-29-1"></span>시스템에 보고된 문제점 해결

SCSI 버스 오류 수정 프로시저는 오류가 지속적 또는 간헐적인지와 구성에 단일 또는 여러 테이프 드라이브가 있는지에 따라 다양합니다. 이 절은 각 오류 유형에 대한 수정 방법을 설명합니다.

#### **SCSI** 버스의 단일 드라이브로 지속적 오류 수정

- 1. 전원이 테이프 드라이브에 연결되는지 확인하십시오.
- 2. 테이프 드라이브의 SCSI 주소가 시스템에서 지정된 SCSI 주소와 같은지 확인하십시오.
- 3. SCSI 종료기를 교체하고 실패한 조작을 다시 시도하십시오.
- 4. SCSI 케이블과 인터포저를 교체하고 (있는 경우), 실패 조작을 다시 시도하십시오.
- 5. 이 방법으로 문제점을 수정하지 않으면 Dell 고객 지원에 문의하십시오.

#### **SCSI** 버스의 여러 드라이브로 지속적 오류 수정

SCSI 버스의 여러 테이프 드라이브가 있는 구성에 지속적 오류가 발생하면, 문제점이 한 개 이상의 테이프 드라이브에 있는지 판별해야 합니 다. 문제점이 SCSI 버스의 모든 장치에서 발생하면 버스가 SCSI 단계에서 정지되어 다른 단계로 변경할 수 없거나 시스템에서 첫 번째 장치까 지 연결한 SCSI 케이블에 문제점이 있습니다.

- 1. SCSI 케이블이 시스템에서 첫 번째 장치까지 연결되었는지 확인하십시오.
- 2. SCSI 버스에서 첫 번째 테이프 드라이브 외에는 모두 연결을 해제하십시오. 종료기를 첫 번째 SCSI 장치로 이동하십시오.
- 3. 오류가 발생하는지 판별하려면 응용프로그램을 실행하십시오.
	- ¡ 오류가 발생하면 다음을 실행하십시오.
		- ......<br>,, SCSI 종료기를 교체하고 실패한 조작을 다시 시도하십시오.
		- n SCSI 케이블과 인터포저(있는 경우)를 교체하고, 실패한 조작을 다시 시도하십시오.
		- <sup>n</sup> 이 방법으로 문제점을 수정하지 못하면 Dell 기술 지원에 문의하십시오.
		- 。오류가 발생하지 않으면, 한 번에 한 개의 테이프 드라이브를 버스에 연결하고 결함이 있는 드라이브를 식별할 수 있을 때까지 각 테이프 드라이브에 대해 3단계를 반복하십시오.

Ø 참고: SCSI 종료기가 항상 SCSI 버스의 마지막 테이프 드라이브에 있는지 확인하십시오.

- 4. 문제점이 한 개의 테이프 드라이브 또는 두 개 이상의 테이프 드라이브에서만 발생할 경우, 다음을 판별하십시오.
	- ¡ 문제점이 한 개의 테이프 드라이브에서만 발생할 경우, 다음을 실행하십시오.
		- <sup>n</sup> SCSI 종료기를 교체하고 실패한 조작을 다시 시도하십시오.
		- <sup>n</sup> SCSI 케이블과 인터포저(있는 경우)를 교체하고, 실패한 조작을 다시 시도하십시오.
		- <sup>n</sup> 이 방법으로 문제점을 수정하지 못하면 Dell 기술 지원에 문의하십시오.
	- **문제점이 두 개 이상의 테이프 드라이브에서 발생하면, 오류가 있는 첫 번째 테이프 드라이브의 위치를 찾고 테이프 드라이브와 인** 터포저를 연결한 SCSI 케이블을 교체하십시오(설치된 경우).

# **SCSI** 버스의 단일 드라이브로 주기적 오류 수정

- 1. 테이프 드라이브에서 SCSI 종료기를 교체하십시오.
- 2. 오류의 원인이 되는 조작을 실행하십시오. 문제점이 지속되면 케이블에 문제가 있을 수도 있습니다.
- 3. 케이블을 한 개씩 차례대로 교체하고 각 교체 후 오류를 발생시키는 조작을 실행하여 문제점의 원인이 되는 케이블을 떼어내십시오.
- 4. 문제점이 지속되면 Dell 기술 지원에 문의하십시오.

#### **SCSI** 버스의 여러 드라이브로 주기적 오류 수정

테이프 드라이브가 문제점의 원인인지 판별하기 위해서 시스템의 오류 로그를 참조하십시오.

- <sup>l</sup> 한 개의 테이프 드라이브에서만 SCSI 실패가 보고되면 Dell 기술 지원에 문의하십시오.
- <sup>l</sup> 여러 테이프 드라이브에서 SCSI 실패가 보고되면, 문제점은 종료기 또는 SCSI 케이블과 관련된 것일 수도 있습니다.
	- ¡ 종료기를 교체하고 오류의 원인이 되는 조작을 실행하십시오. 문제점이 지속되면 케이블에 문제가 있을 수도 있습니다.
	- 。 케이블을 한 개씩 차례대로 교체하고 각 교체 후에 오류를 발생시키는 조작을 실행하여 문제점의 원인이 되는 케이블을 떼어내십 시오.

### <span id="page-30-0"></span>매체 관련 문제점 해결

테이프 드라이브에는 카트리지에 결함이 있는지 판별하는 기능이 있습니다. 결함이 있는 카트리지는 TapeAlert 플래그로 보고됩니다 ("[TapeAlert Flags"](#page-30-3) 참조). 청소 LED가 천천히 깜박입니다(2Hz 비율).

<sup>l</sup> 다른 드라이브에서 조작할 수 없으면 매체를 바꾸십시오.

<sup>l</sup> 드라이브를 조작할 수 있으면 서비스 기능 1 실행: [독립형 진단 프로그램](#page-21-2)(자체 테스트)을 참조하십시오.

# <span id="page-30-1"></span>테이프 드라이브 제거

컴퓨터에서 테이프 드라이브를 제거하려면 다음 단계를 수행하십시오.

- 1. 테이프 드라이브에 테이프 카트리지가 있는지 확인하십시오.
- 2. 시스템에서 드라이브를 구성 해제하십시오(지시사항은 시스템 문서 참조).
- 3. 시스템의 전원을 끄십시오. 시스템에서 전원 케이블 및 전기 콘센트의 연결을 끊으십시오.
- 4. 시스템 커버를 제거하십시오.
- 5. 전원 커넥터의 내부 전원 케이블의 연결을 끊으십시오(그림14의 번호 3 참조).
- 6. SCSI ID 커넥터에서 내부 SCSI ID 케이블의 연결을 끊으십시오(<u>그림 14</u>의 번호 2 참조).
- 7. SCSI 커넥터에서 내부 SCSI 케이블의 연결을 끊으십시오(<u>그림 14</u>의 번호 1 참조).
- 8. 시스템에서 테이프 드라이브를 제거하고 테이프 드라이브의 측면 또는 맨 아래에 장착한 모든 나사 또는 레일을 제거하십시오.
- 9. 다시 조립하려면 단계를 반대로 실행하십시오.

### 그림 **14. Half High SCSI** 드라이브 뒷 패널 요소 설명

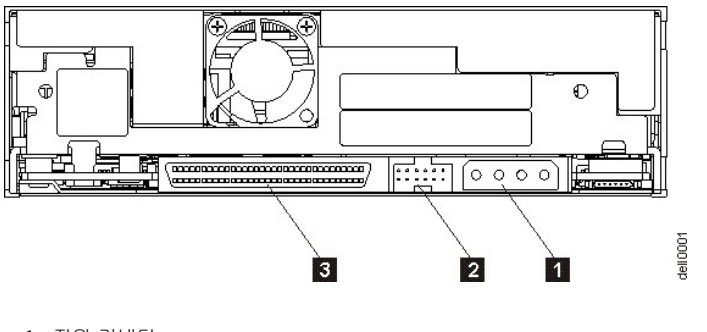

- 1. 전원 커넥터
- 2. SCSI ID 커넥터
- 3. SCSI 커넥터

#### <span id="page-30-2"></span>**TapeAlert**

TapeAlert는 ANSI(American National Standards Institute)의 특허 기술 및 표준으로 테이프 드라이브에서 발생한 조건 및 문제점을 정의합니 다. 이 기술로 시스템은 테이프 드라이브에서 SCSI 인터페이스까지 TapeAlert 플래그를 읽을 수 있습니다. 시스템는 로그 감지 페이지 0x2E에 서 플래그를 읽습니다.TapeAlert 플래그가 응용프로그램 화면의 메시지로 나타나거나 응용프로그램 오류 로그에 나타납니다.

#### <span id="page-30-3"></span>**TapeAlert** 플래그

표 5는 Dell PowerVault LTO3-060 테이프 드라이브에서 지원하는 TapeAlert 플래그를 나열합니다.

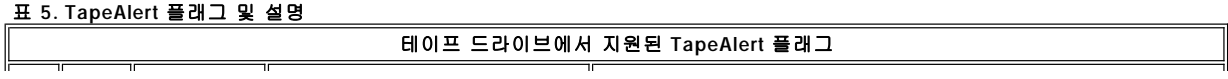

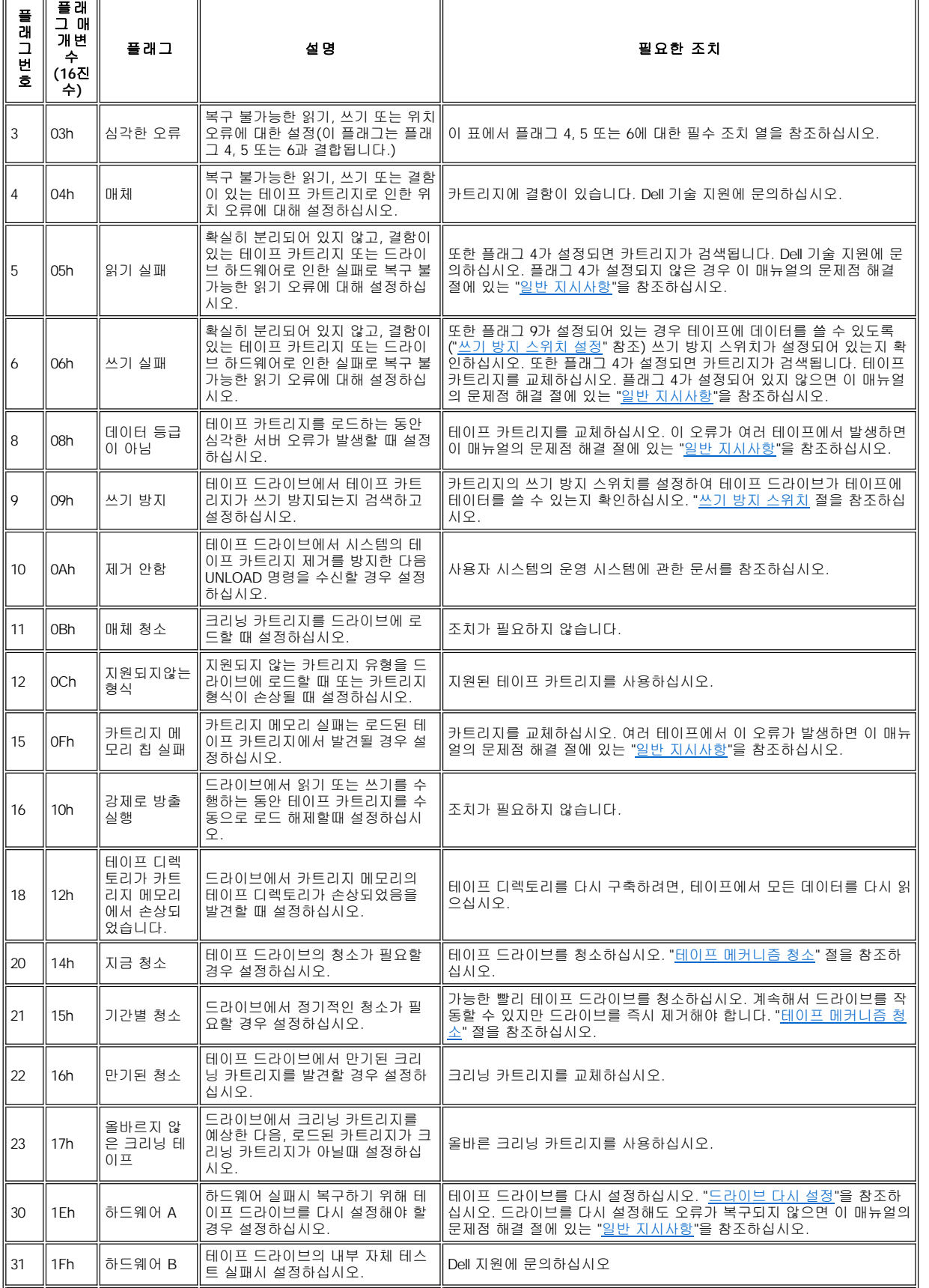

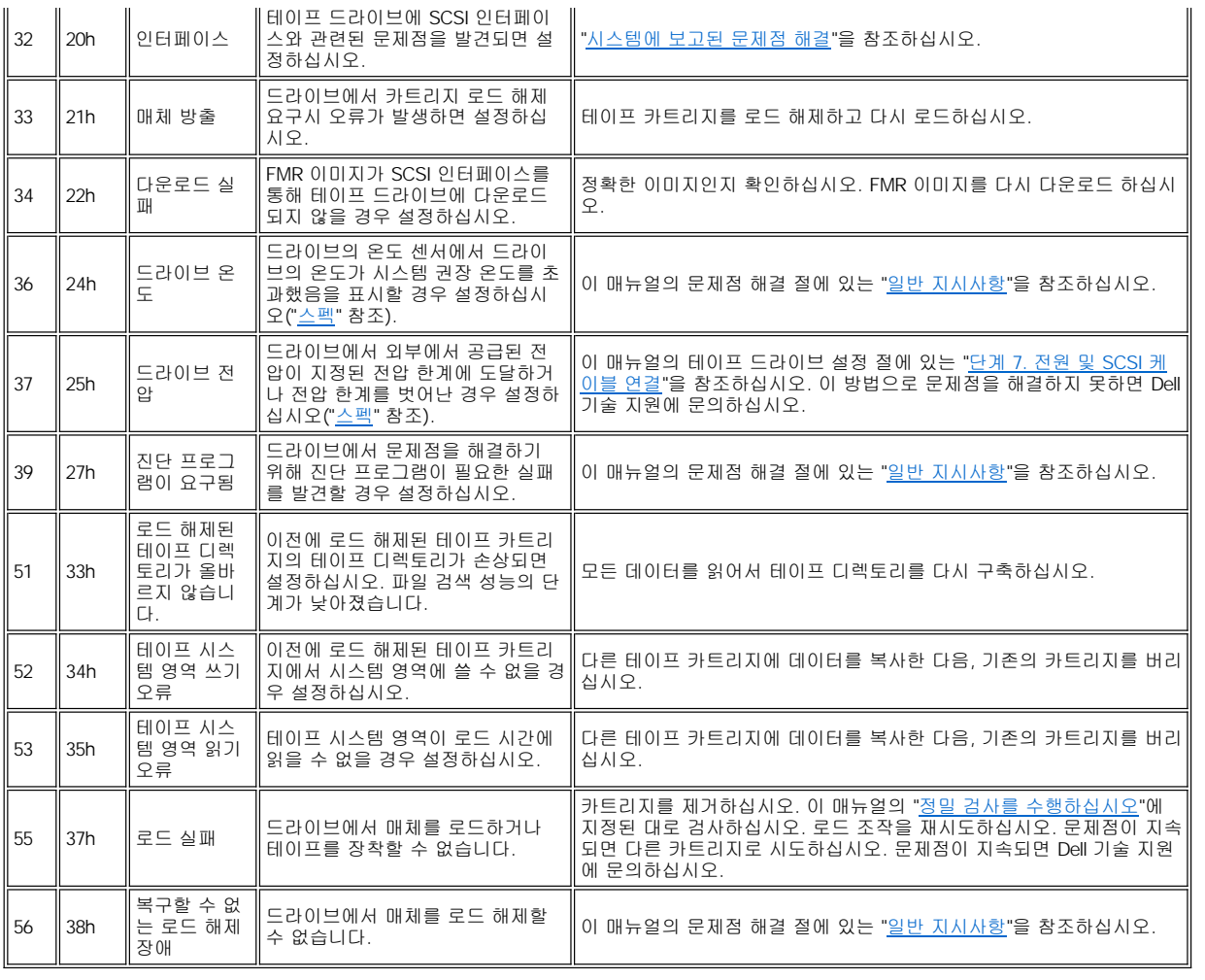

# <span id="page-32-0"></span>수동으로 테이프 카트리지 제거

문제점 판별 프로시저가 테이프 드라이브를 문제점의 원인으로 확인하고 eject 단추를 사용하여 테이프 카트리지를 꺼낼 수 없는 경우, 드라 이브를 다시 설정하여 카트리지를 복구하십시오.

1. 방출 단추를 12초 동안 누른 다음 놓으십시오.

- 。드라이브에서 진단 프로그램 정보(덤프)를 RAM 메모리에 저장합니다.
- 。 드라이브가 다시 시동되고 POST(Power-On Self Test) 프로세스를 시작합니다.
	- <sup>n</sup> 네 개의 모든 LED가 2초 동안 켜집니다.
	- <sup>n</sup> 준비 LED가 천천히 깜박이기 시작합니다.
- ..<br>n 준비 LED가 깜박임을 중지하고 계속 켜져 있으면 POST가 완료됩니다. ¡ 드라이브에서 테이프 카트리지를 테이브 시작 부분으로 천천히 되감아 사용하는 데 필요한 위치에 놓입니다.
	- <sup>n</sup> 카트리지가 되감기면서 재위치하는 동안 활동 LED가 깜박입니다.
		- n 되감기면서 재위치하는 동안 준비 LED가 켜져 있습니다.
- 。활동 LED가 꺼져있고 준비 LED가 계속 켜져 있는 경우 테이프 드라이브를 사용할 수 있습니다.
- 주: 되감기 프로세스를 완료하려면 최소 10분이 소요됩니다.
- 2. 카트리지를 꺼내려면 eject 단추를 한 번 더 누르십시오. 테이프 카트리지가 여전히 방출되지 않으면 Dell 기술 지원에 도움을 요청하십 시오.

O 경고: 숙련된 서비스 담당자가 아닐 경우, 보증이 적용되지 않을 수 있으므로 수리를 위해 드라이브를 열지 마십시오.

[제한사항 및 면책사항을](file:///C:/data/Stor-sys/LT03/ibm/ko/ug_ko/index.htm#restrictions) 모두 읽으십시오.

### <span id="page-34-0"></span>[목차 페이지로 돌아가기](file:///C:/data/Stor-sys/LT03/ibm/ko/ug_ko/index.htm)

# 테이프 드라이브 사용**: DELLT M PowerVaultT M LTO3-060** 테이프 드라이브 사용자 안내서

- [드라이브 조작](#page-34-1)
- 카트리지 로드, [로드 해제 및 쓰기 방지](#page-34-2)
- [테이프 카트리지 주의사항](#page-36-0)
- [테이프 메커니즘 청소](#page-37-1)

# <span id="page-34-1"></span>드라이브 조작

시스템 전원이 켜지면 테이프 드라이브가 켜집니다. 테이프 드라이브에서 POST를 실행합니다. 하드웨어 자체 테스트 마지막에 준비 LED는 녹색으로 계속 켜져 있어야 합니다.

# 드라이브 다시 설정

드라이브와 시스템의 전원을 끄지 않고 드라이브를 다시 설정할 수 있습니다. 드라이브가 응답을 멈춘 경우에 필요합니다. 이를 실행하려면 테이프 드라이브의 앞 패널에 있는 방출 단추를 12초 동안 누르십시오([그림](file:///C:/data/Stor-sys/LT03/ibm/ko/ug_ko/intro.htm#Figure_2) 2)의 번호 1 참조). 드라이브는 중요한 기술 데이터 덤프를 드라이 브 메모리에 강제로 실행하고 기존의 덤프를 겹쳐씁니다. 드라이브가 다시 시동된 다음 통신이 가능합니다. 카트리지가 로드되면 드라이브에 서는 카트리지를 테이프 시작 부분으로 천천히 되감아 사용 가능한 위치에 놓습니다. 이 작업은 완료하는 데 최대 10분이 소요됩니다. 카트리 지를 방출하려면 로드 해제 단추를 한 번 더 누르십시오.

#### 그림 **10. Half High** 드라이브

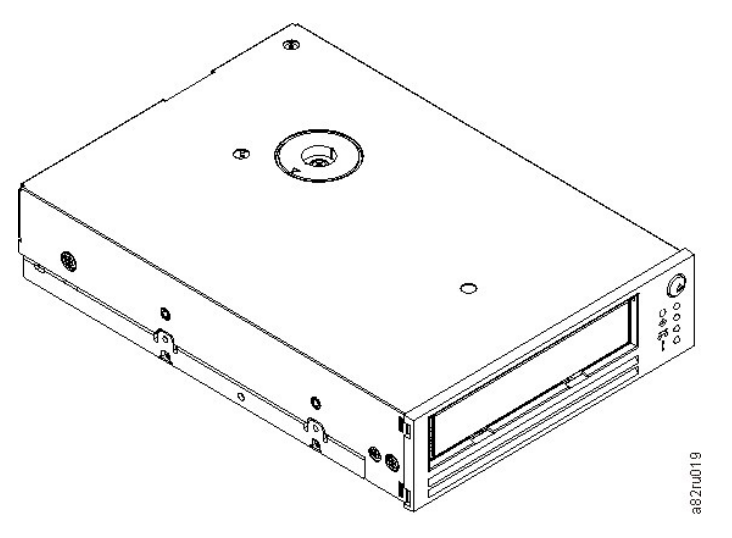

# <span id="page-34-2"></span>카트리지 로드**,** 로드 해제 및 쓰기 방지

LTO Ultrium 표준에서 지정된 대로 드라이브가 있는 LTO Ultrium 형식만 사용하십시오. 카트리지의 레이블 영역에는 한 개의 레이블만 붙일 수 있습니다. 표준 레이블만 사용하십시오. 카트리지의 레이블 영역이 아닌 곳에 어떤 것도 붙이지 마십시오.

테이프 드라이브는 다음 카트리지 유형을 사용합니다.

- <sup>l</sup> LTO Ultrium 100-GB 데이터 카트리지(Generation 1)
- <sup>l</sup> LTO Ultrium 200-GB 데이터 카트리지(Generation 2)
- <sup>l</sup> LTO Ultrium 400-GB 데이터 카트리지(Generation 3)
- <sup>l</sup> LTO Ultrium Universal 크리닝 카트리지
- <sup>l</sup> LTO Ultrium 400-GB WORM 데이터 카트리지(Generation 3) (WORM 펌웨어 포함)
- 참고: LTO WORM(Write Once Read Many) 카트리지에 기록하고 추가할 수 있지만 지우거나 겹쳐쓸 수는 없습니다. Ø

LTO3-060 테이프 드라이브의 카트리지 호환성은 다음과 같습니다.

- <sup>l</sup> Generation 3 카트리지에서 Generation 3 형식을 읽고 씁니다.
- <sup>l</sup> Generation 2 카트리지에서 Generation 2 형식을 읽고 씁니다.
- 1 Generation 1 카트리지에서 Generation 1 형식을 읽습니다.
- 1 Generation 2 카트리지의 Generation 3 형식을 쓰지 않습니다
- 1 Generation 2 카트리지를 Generation 3 형식으로 다시 포맷하지 마십시오.

<span id="page-35-0"></span>[그림](#page-35-1) 11은 LTO Ultrium 400-GB 데이터 카트리지 및 해당 구성요소를 표시합니다.

### <span id="page-35-1"></span>그림 **11. LTO Ultrium 400-GB** 데이터 카트리지

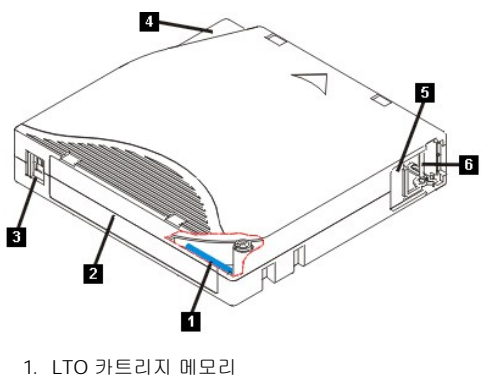

- 2. 레이블 영역
- 3. 쓰기 방지 스위치
- 4. 삽입 부분
- 5. 카트리지 도어
- 6. 리더 핀

# 테이프 카트리지 로드

- 1. 테이프 드라이브의 전원이 켜졌는지 확인하십시오(녹색 준비등이 계속 켜져 있음).
- 2. 쓰기 방지 스위치([그림](#page-35-1) 11의 번호 3 참조)가 제대로 설정되었는지 확인하십시오("[카트리지의 쓰기 방지 스위치 설정](#page-35-2)" 참조).
- 3. 사용자가 쓰기 방지 스위치를 볼 수 있도록 카트리지를 잡으십시오.
- 4. 카트리지를 테이프 로드 부분으로 밀어넣으십시오[\(Figure 12](#page-35-3) 참조). 。 카트리지가 이미 방출된 상태에서 다시 삽입하려면 먼저 카트리지를 제거한 다음 다시 삽입하십시오.
	- ¡ 카트리지가 이미 로드되어 있는 상태에서 전력을 순환시키면(전원을 끈 다음 켜기) 테이프가 시작 부분으로 되감기면서 사용 가능 한 위치에 놓입니다.

#### <span id="page-35-3"></span>그림 **12.** 로드

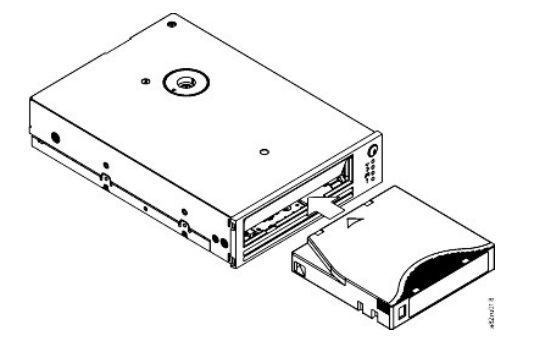

#### 테이프 카트리지 로드 해제

- 1. 테이프 드라이브의 전원이 켜졌는지 확인하십시오(녹색 준비등이 계속 켜져 있음).
- 2. eject 단추를 누르십시오(<u>[그림](file:///C:/data/Stor-sys/LT03/ibm/ko/ug_ko/intro.htm#front_panel) 2</u>의 번호 1 참조). 드라이브에서 테이프를 되감고 부분적으로 카트리지를 방출합니다. 테이프를 되감는 동안 활동등이 녹색으로 깜박이며 카트리지가 부분적으로 방출되기 전에 꺼집니다.
- 3. 카트리지가 부분적으로 방출되면 카트리지를 잡아서 빼내십시오.

테이프 카트리지를 로드 해제할 때마다 테이프 드라이브는 카트리지 메모리에 모든 해당 정보를 기록합니다.

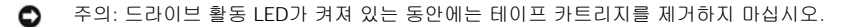

#### <span id="page-35-2"></span>테이프 카트리지의 쓰기 방지 스위치 설정

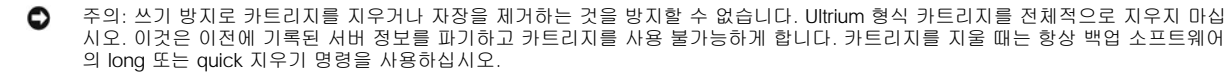

테이프 카트리지의 쓰기 방지 스위치의 위치([그림](#page-36-1) 13의 번호 1)로 테이프에 쓰기가 가능한지 판별됩니다.

<sup>l</sup> 스위치가 잠금으로 설정되면(잠금된 자물쇠), 데이터를 테이프에 쓸 수 없습니다. <sup>l</sup> 스위치가 잠금 해제로 설정되면(잠금 해제된 자물쇠 또는 검은색 공백), 데이터를 테이프에 쓸 수 있습니다.

# <span id="page-36-1"></span>그림 **13.** 쓰기 방지 스위치 설정

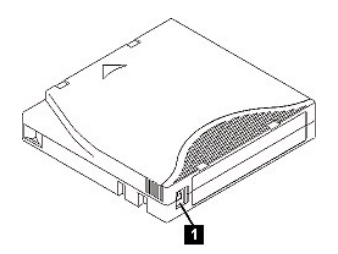

스위치를 설정하려면 원하는 위치의 왼쪽 또는 오른쪽으로 밀어넣으십시오. 카트리지가 드라이브에 삽입된 다음 쓰기 방지 스위치를 밀어 넣 으면 카트리지를 제거하고 다시 삽입할 때까지 변경 사항이 적용되지 않습니다.

# <span id="page-36-0"></span>테이프 카트리지 주의사항

주의: 손상된 테이프 카트리지를 테이프 드라이브에 삽입하지 마십시오. 손상된 카트리지는 드라이브의 신뢰도를 떨어뜨리고 드라이 0 브와 카트리지의 보증을 무효화시킬 수 있습니다. 테이프 카트리지를 삽입하기 전에 카트리지 케이스, 카트리지 도어 및 중단용 쓰기 방지 스위치를 점검하십시오.

잘못된 처리 또는 올바르지 않은 환경이 LTO Ultrium 테이프 카트리지나 자기 테이프를 손상시킬 수 있습니다. 테이프 카트리지의 손상을 방 지하고 테이프 드라이브의 지속적인 높은 신뢰성을 보장 받으려면 다음 지시사항을 따르십시오.

### 교육 제공

- <sup>l</sup> 여러 사람이 모인 장소에서 올바른 매체 사용법 교육을 위한 사후 프로시저
- <sup>l</sup> 테이프를 관리하는 사람은 테이프 처리 및 운송 방법에 대해 교육을 받은 사람이어야 합니다(예: 운영자, 사용자, 프로그래머, 아카이브 서비스 및 장착 담당자).
- <sup>l</sup> 아카이브를 수행하는 서비스 또는 계약 담당자가 매체 처리 프로시저에 관해 해당 교육을 이수해야 합니다.
- <sup>l</sup> 모든 서비스 계약의 일부로서 매체 처리 프로시저를 포함하십시오.
- .<br>+ 개인이 데이터 복구 프로시저를 정의하고 작성할 수 있도록 하십시오.

# 포장이 제대로 되어있는지 확인하십시오**.**

- <sup>l</sup> 카트리지를 옮길 때는 기존의 포장 상태를 유지하거나 더 안전한 포장 상태로 운송하십시오.
- <sup>l</sup> 카트리지는 귀중품용 포장 상태로 운송 또는 저장하십시오.
- <sup>l</sup> 이동시에는 귀중품용 포장 상태로 카트리지 보안을 유지할 수 있도록 권장된 이동 컨테이너만 사용하십시오.
- <sup>l</sup> 판매용 봉투에 카트리지를 보관하지 마십시오. 항상 박스 또는 포장 박스에 보관하십시오.
- .<br>그 판지 상자 또는 연구 자료 상자에 카트리지를 보관할 경우, 다음 사항을 확인하십시오.
	- **⊙ 카트리지를 먼지, 습기 및 다른 오염 물질로부터 보호하기 위해 폴리에틸렌 비닐 랩 또는 가방으로 포장하십시오.**
	- **。카트리지를 안전하게 포장하십시오. 포장이 벗겨지지 않도록 주의하십시오.**
	- **카트리지를 이중 상자에 포장하고(카트리지를 상자 안에 넣은 다음 이 상자를 다시 운송 상자에 넣기) 두 상자 사이의 공간을 채우** 십시오.

#### 적합한 적응도 및 환경 조건 제공

- <sup>l</sup> 카트리지를 사용하기 전에 1시간 동안 일반 운영 환경에 두십시오. 카트리지에 응축이 표시되면 추가로 대기하십시오.
- <sup>l</sup> 삽입하기 전에 카트리지의 표면 전체가 건조한지 확인하십시오.
- <sup>l</sup> 카트리지를 습기 또는 직사광선에 노출시키기 마십시오.
- <sup>l</sup> 기록된 또는 빈 카트리지를 100 에르스텟보다 큰 마그네틱 영역(예: 터미널, 모터, 비디오 장비, X-ray 장비 또는 고전류 케이블이나 전
- 원 공급장치 근처에 지점)에 노출시키지 마십시오. 이 경우 기록된 데이터를 손실하거나 사용 안한 카트리지를 사용할 수 없게 됩니다.

<sup>l</sup> [표](#page-36-2) 1에서 대략적으로 설명된 다음 환경 조건을 유지보수하십시오.

### <span id="page-36-2"></span>표 **1.** 환경 스펙

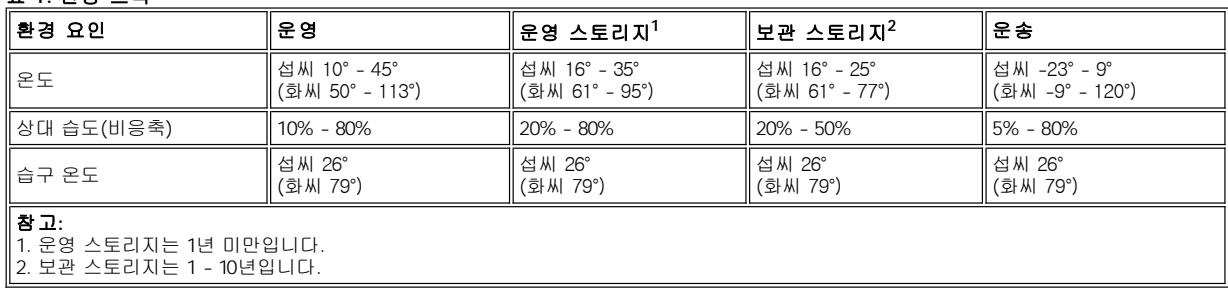

#### <span id="page-37-0"></span>정밀 검사를 수행하십시오**.**

- <sup>l</sup> 잠재적인 잘못된 처리를 판별하기 위해 카트리지의 포장을 검사하십시오.
- <sup>l</sup> 카트리지를 검사할 때 카트리지 도어만 여십시오. 카트리지 케이스의 다른 부분을 열지 마십시오. 케이스의 윗 부분과 아랫 부분이 나사 로 조여져 있으며 이 부분을 분리하면 카트리지가 쓸모 없게 됩니다.
- 1 카트리지를 사용하거나 저장하기 전에 손상되었는지 검사하십시오.
- <sup>l</sup> 카트리지의 뒷 부분(처음에 테이프 로드 부분으로 로드한 부분)을 검사하고 카트리지 케이스의 이음새에 틈새가 없는지 검사하십시오. 이음새에 틈새가 있으면 리더 핀이 벗겨집니다.
- 1 리더 핀이 제대로 장착되었는지 검사하십시오.
- <sup>l</sup> 카트리지가 잘못 처리된 것으로 생각했지만 사용 가능한 것으로 판명되면 데이터 복구를 위해서 즉시 모든 데이터를 상태가 좋은 카트 리지로 복사하십시오. 잘못 처리된 카트리지를 버리십시오.
- <sup>l</sup> 처리 및 운송 절차를 검토하십시오.

#### 카트리지를 주의해서 다루십시오**.**

- <sup>l</sup> 카트리지를 떨어뜨리지 마십시오. 카트리지를 떨어뜨린 경우 카트리지 도어를 뒤로 밀어넣은 다음 리더 핀이 핀 스프링 클립에 제대로 장착되었는지 확인하십시오.
- <sup>l</sup> 카트리지 외부의 테이프에 손대지 마십시오. 테이프 표면 또는 가장자리를 손상시킬 수 있으며 이는 읽기 또는 쓰기 신뢰성을 떨어뜨릴 수 있습니다. 카트리지 외부에서 테이프를 밀어넣으면 테이프를 손상시키고 카트리지의 메커니즘이 제대로 작동하지 않습니다.
- <sup>l</sup> 카트리지를 6개 이상 쌓아두지 마십시오.
- <sup>l</sup> 다시 사용하려는 카트리지의 자장을 제거하지 마십시오. 자장을 제거하면 테이프를 사용할 수 없게 됩니다.

### <span id="page-37-1"></span>테이프 메커니즘 청소

Dell PowerVault LTO3-060 드라이브는 청소 요구사항을 최소화하도록 개발되었습니다. 드라이브의 청소가 필요할 경우, 청소 LED가 계속 켜 져 있습니다. 청소 LED가 켜져 있는 경우에만 크리닝 카트리지를 테이프 드라이브에 삽입하십시오.

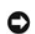

주의: "universal" 레이블이 붙어있는 LTO 크리닝 카트리지만 사용하십시오. 일부 Generation 1 크리닝 카트리지는 universal 유형이 아닐 수 있습니다. Generation 3 테이프 드라이브는 LTO Ultrium universal 크리닝 카트리지의 경우에만 호환됩니다. 크리닝 카트리지 의 다른 유형 또는 방법을 사용하면 사용자 드라이브에서 읽기/쓰기가 손상될 수 있습니다. 다른 유형의 크리닝 카트리지를 로드하면 테이프 드라이브에서 로드된 유형을 즉시 방출합니다.

LTO Ultrium universal 크리닝 카트리지는 각 테이프 드라이브와 함께 제공됩니다. 면봉 또는 다른 헤드 크리닝 방법을 사용하지 마십시오. 크 리닝 카트리지는 특수한 테이프를 사용하여 테이프 헤드를 청소합니다.

제조업자에 따라서 번호가 다양할 수 있으며, universal 크리닝 카트리지는 일반적으로 50 클리닝에 적합합니다. 드라이브에서 크리닝 카트리 지를 곧바로 방출하고 청소 및 결함 LED가 천천히 깜박이기 시작할 경우, 이는 유효 기간이 지났거나 지원되지 않는 크리닝 카트리지입니다. 카트리지를 버리고 새 카트리지를 사용하십시오.유효 기간이 지났거나 지원되지 않는 카트리지인 경우 청소등이 계속 켜져 있습니다.

LTO Ultrium universal 크리닝 카트리지를 사용하려면 다음을 수행하십시오.

- 1. 크리닝 카트리지를 테이프 드라이브에 삽입하십시오. 테이프 드라이브가 자동으로 청소됩니다. 청소가 완료되면, 드라이브에서 카트리 지를 방출합니다.
- 2. 드라이브에서 크리닝 카트리지를 제거하십시오.

[제한사항 및 면책사항을](file:///C:/data/Stor-sys/LT03/ibm/ko/ug_ko/index.htm#restrictions) 모두 읽으십시오.